# **Affordable Power Supply**

Senior Design Final Report

Team SDMay21-47

Client/Advisor: Dr. Gary Tuttle

Group Members: Ben Almquist, Mary Le, Michael Neilson, Adam Simodynes, Krishan Sritharan, Chance Webster

> Team Website: https://sdmay21-47.sd.ece.iastate.edu/

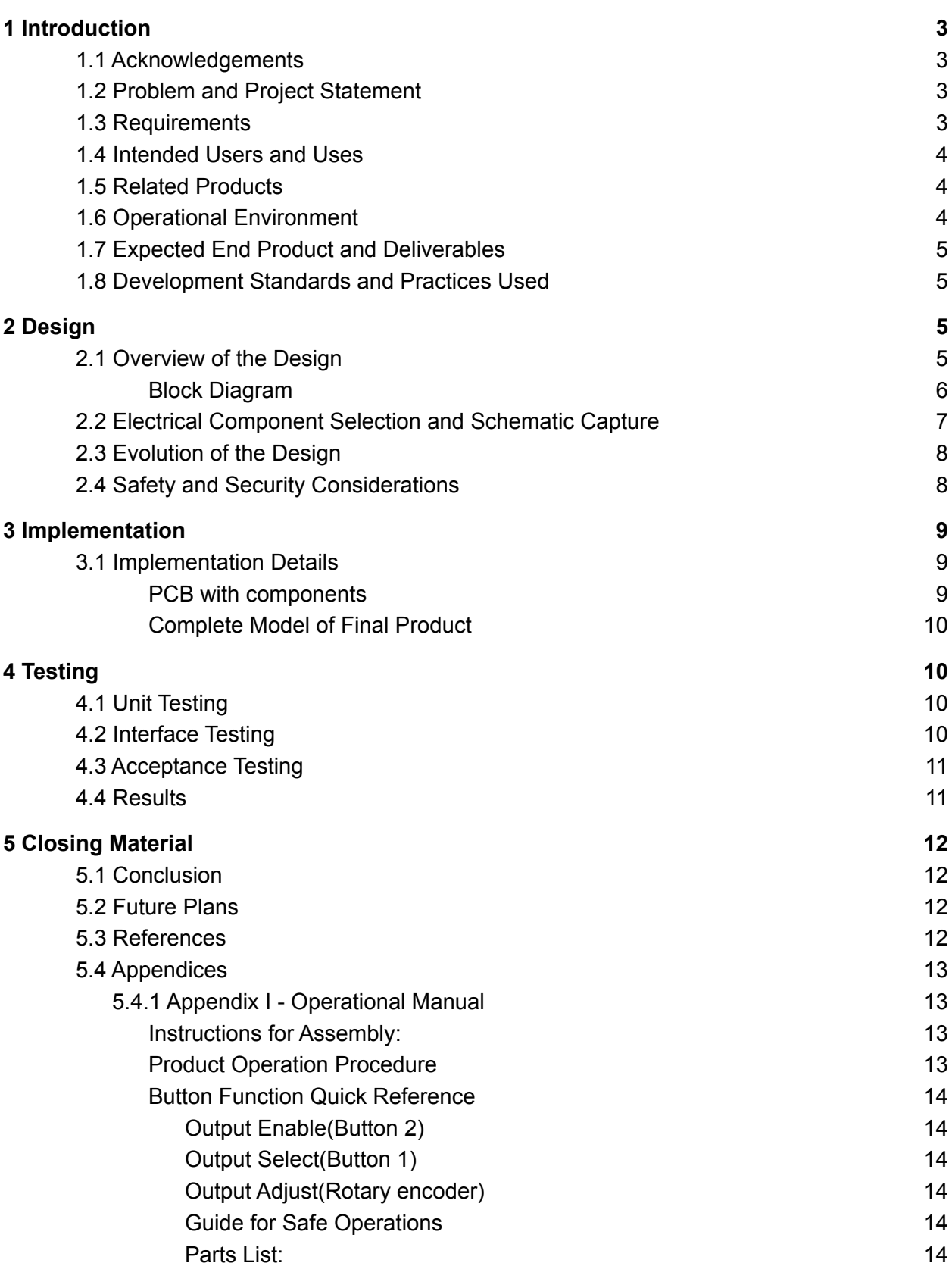

1

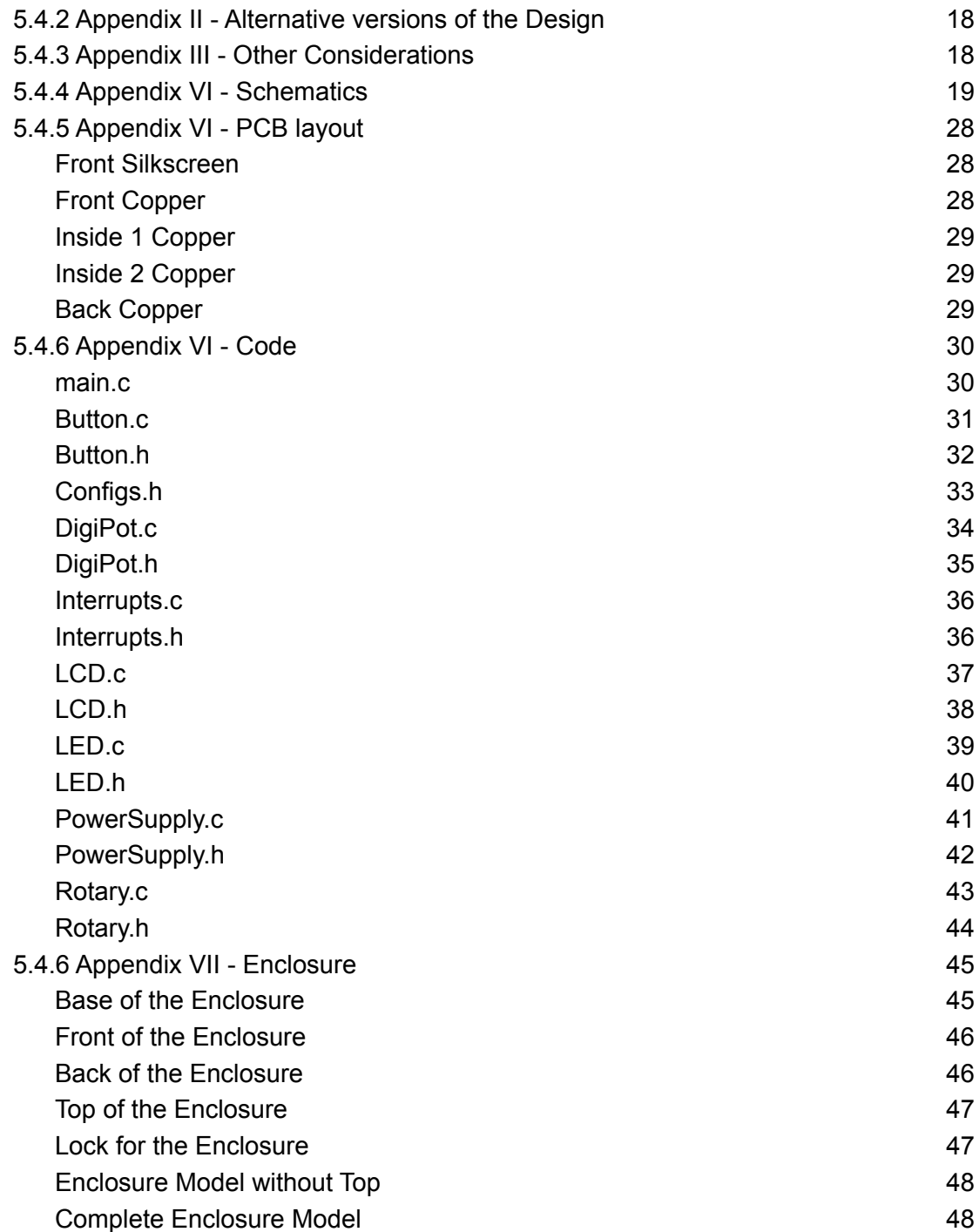

# <span id="page-3-0"></span>1 Introduction

#### <span id="page-3-1"></span>1.1 Acknowledgements

Our team would like to thank Professor Tuttle for advising and supporting us in our project. We appreciate all the advice he has given for our project.

### <span id="page-3-2"></span>1.2 Problem and Project Statement

With Covid-19 limiting lab availability to students, it is difficult for electrical engineering students to work with any hardware because they do not have power supplies to test their circuits. It would be beneficial for students studying electrical engineering to have access to a power supply at home during this pandemic.

The solution for this problem is to design an affordable power supply with a small form factor that any electrical engineering student can easily build and operate from home. This will allow students to perform any hardware labs for their electrical engineering courses without requiring access to an on-campus lab.

### <span id="page-3-3"></span>1.3 Requirements

- Input Voltage  $\circ$  120 $V_{RMS}$ AC wall power
- 4 voltage outputs
	- 2 to 25 VDC
		- 1 A max current
		- Standard binding posts output connector
	- $\circ$  -2 to -25VDC
		- $\blacksquare$  1 A max current
		- Standard binding post output connector
	- 1 to 10VDC
		- 1 A max current
		- Standard binding post output connector
	- Fixed 5 VDC
		- 2 A max current
		- Standard USB type A output connector
- Box dimensions of 7 inches long, 4 inches wide, 2 inches deep
- Output display to display the voltage levels
- Cost of final product to be below \$100 to purchase
- (Optional) Output voltage indications for the various supplies provided by up to 4 displays LED, LCD, or OLED. Displays may be shared between individual supplies.
- (Optional) Output current indications for the various supplies provided by up to 4 displays LED, LCD, or OLED. Displays may be shared between individual supplies.

#### <span id="page-4-0"></span>1.4 Intended Users and Uses

The intended users of the product are electrical and computer engineering students. The uses for the product are to test hardware for electrical and computer engineering courses, more specifically for the hardware laboratories within the courses.

### <span id="page-4-1"></span>1.5 Related Products

- Keysight E3633A Single output
	- One adjustable 20V, 10A output
	- $0 \quad $1,663$
- Rigol DP832 Triple output
	- Two adjustable 30V, 3A outputs
	- One adjustable 5V, 3A output
	- \$473
- Extech 382270 Quad output
	- Two adjustable 30V, 5A outputs
	- One fixed 6.5V, 3A output
	- One fixed 15V, 1A output
	- \$490
- B&K 1513 Single output
	- One selectable output, up to 12V, 1A
	- \$50.50

The vast majority of market power supplies are significantly more expensive than our final price goal of \$100. The cheapest power supply listed on DigiKey is \$50.50. However, this supply only has one, low-power output. The cheapest quad output power supply listed on DigiKey is \$490. Meeting our price goal makes our design the best option in terms of cost-utility tradeoff.

#### <span id="page-5-0"></span>1.6 Operational Environment

The operational environment of the power supply will be a students dorm or apartment. These locations may not be as clean and orderly as lab spaces, so the device should be rugged enough to survive being moved frequently. It may also be exposed to other hazards not found in labs such as food and liquids.

#### <span id="page-5-1"></span>1.7 Expected End Product and Deliverables

The deliverables for our product are a working prototype of the product, an instruction manual for building the power supply and how to use it. The prototype will meet all the requirements specified previously. It will come with a PCB, complete set of parts, and a box.

The instruction manual will consist of the list of parts needed to build the power supply. It will also include a list of instructions for building the power supply and how to operate it.

#### <span id="page-5-2"></span>1.8 Development Standards and Practices Used

- IEEE 1100 2005: Recommended Practice for Powering and Grounding Electronic Equipment
	- This standard provides guidance on how to enhance performance and keep safety protocols. It also includes how to protect the devices and resolve any problems with select instruments.
- IEEE 1332 2012: Standard Reliability Program for the Development and Production of Electronic Products
	- This standard provides guidance for communication between designer and consumer on best practices for reliability and consistency of electronic products.

# <span id="page-5-3"></span>2 Design

### <span id="page-5-4"></span>2.1 Overview of the Design

The initial aspect of the design was deciding what types of I/O we were going to use. The I/O uses a rotary encoder, a simple 2x16 LCD display, four buttons, and four different voltage outputs. The way in which we have decided to implement the three variable voltage outputs  $(+25, -25, \text{ and } +10)$  is via Buck converters which are controlled by a microcontroller, efficient, and cheaper to implement. The last of the four voltage outputs is done with a linear voltage regulator that has a current limit feature built in at 2A. The fixed output is meant to provide a 5V output, and using a regulator is an easy and cost effective solution to this. All of the design aspects have been chosen to minimize cost while maintaining as much quality as possible.

### <span id="page-6-0"></span>**Block Diagram**

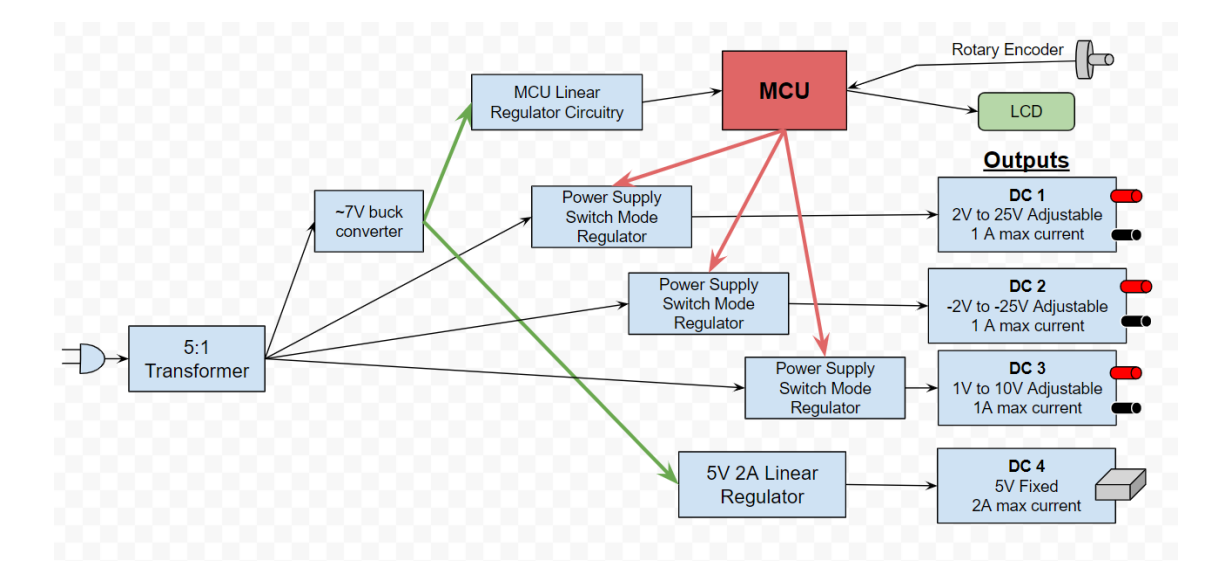

#### <span id="page-7-0"></span>2.2 Electrical Component Selection and Schematic Capture

Once we had decided upon our general I/O and block diagram, our next step was to select parts for our most critical components such as the MCU, switching regulators, and linear regulator. Because the board is intended to be assembled by students who may be inexperienced at soldering, we attempted to use as many through-hole components as possible. When selecting the MCU, our initial choice was to use the Atmega 328, as we each had experience with it and knew that it would make prototype testing easier because we could test with an Arduino. However, as the project evolved, it was discovered that we would need more I/O pins than the Atmega 328 could provide, and we wanted to include extra I/O pins to allow for user expansion in the future. This led us to switch to a PIC18F26Q10 microcontroller, which has more I/O pins, an internal oscillator, overall cheaper, and one of our group members had experience working with

The next pieces we needed to select were the three different switching regulators. For each we first defined the parameters that we needed, such as output voltage range, max output current, input voltage, and price. For each of the regulators we searched digikey for switching regulators using filters on these categories. It was difficult to find regulators that fit our requirements and were inexpensive. For this reason, we had to end up using surface mount parts for the +10V and -25V regulators, as they were the only parts that fit our specifications. We were however able to find through hole components for the  $+25V$ switching regulator and the 5V linear regulator.

Once we had our regulator ICs picked out, we were able to begin picking out components for the surrounding circuitry. For this portion of the component selection process, we had to dig into each datasheet to find how to pick values and specifications for the surrounding circuitry. Once we had requirements for each component, we searched for them on DigiKey and found the closest matches we could at a reasonable price. The final step was selecting the peripheral components such as the LCD, buttons, and rotary encoder. These pieces were easier to select as they had less defined specifications, and were easier to find cheap options.

In parallel to this process, we began to build the circuit schematics in KiCad. For each of the regulators we generated the schematics with the help of the datasheet, and filled in specific values and part numbers as we found them. On the microcontroller schematics we mapped out the specific pins we would use for inputs and outputs, such as for the LCD, rotary encoder, buttons, and digital potentiometer controls. Finally, we combined all of the schematics by using functional blocks to link to each of the individual schematics'sheets.

## <span id="page-8-0"></span>2.3 Evolution of the Design

The biggest change from our initial design to our final design was the input power transformation. At first, we planned to use an AC wall adapter to get the voltage down to around 24Vrms. However, after looking at part we had specified for this, we found out it didn't have the power capabilities needed and it was eating one fourth of our budget, so we decided to switch from the external supply to an internal one which includes a 5:1 transformer.

Another design change we made was switching from a metal enclosure to a 3D printed enclosure. Our main motivation for this change was that none of us had experience with or access to a CNC machine, so hand drilling into the enclosure would have been a time consuming and potentially dangerous process, and would also require access to a shop. For this reason, we decided that 3D printing an enclosure would be much quicker and simpler for our prototype, as one of our team members has experience with 3D printing. However, we also decided that if the design is to be mass produced  $($  >100 units) in the future, we would recommend using metal enclosures and a CNC machine, as this would be a much cheaper option for a larger-scale manufacturing operation.

# <span id="page-8-1"></span>2.4 Safety and Security Considerations

Considering that this is a power supply unit that will be used by underclass students who may be new to working with electronics, it was important that we consider the safety of the user and of the unit. The first step was limiting the output current of the outputs. We made sure that the switching regulators had max output currents of only 1 amp, and 2 amps for the linear regulator. This ensures that the circuits will not accidentally output more current than they are supposed to.

Another safety measure we took was limiting the amount of exposed wire that would be carrying high voltages. It was important that the transformer be as close as possible to the input power connector so that long wires carrying 120 volts would not be exposed to the user.

Next, we made sure to discuss safe operation of the power supply in our manual. Some safety tips we give are keep food and liquids away from the product and keep the product on a flat, level surface in a stationary position. We also recommend safety and supervision during soldering, as students may be inexperienced.

# <span id="page-9-0"></span>3 Implementation

# <span id="page-9-1"></span>3.1 Implementation Details

Once the initial block diagram was complete we started the implementation by selecting the key components for each section. With the components selected, we designed the schematics to accompany the selected components to meet the requirements of the device. The next step in implementation was to combine all parts of the schematic into one full schematic. With the complete schematic finalized, we completed the layout for the PCB. Finally, we designed the case to house the PCB and other final components, as well as allow for an organized user interface.

#### <span id="page-9-2"></span>**PCB with components**

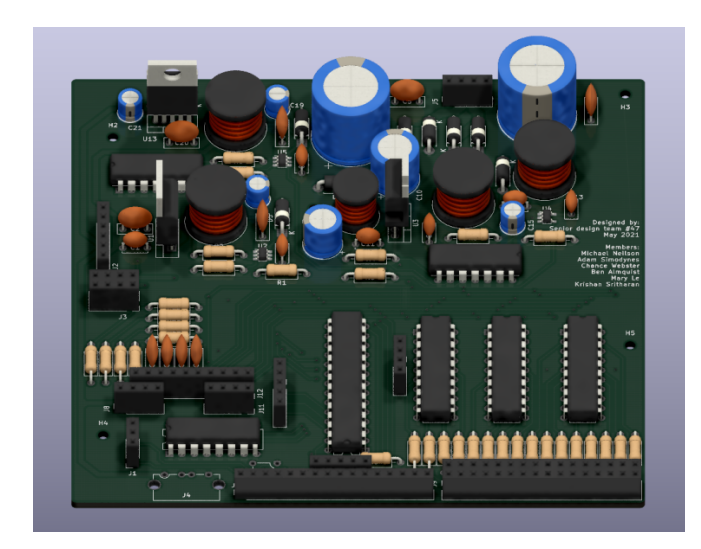

#### <span id="page-10-0"></span>**Complete Model of Final Product**

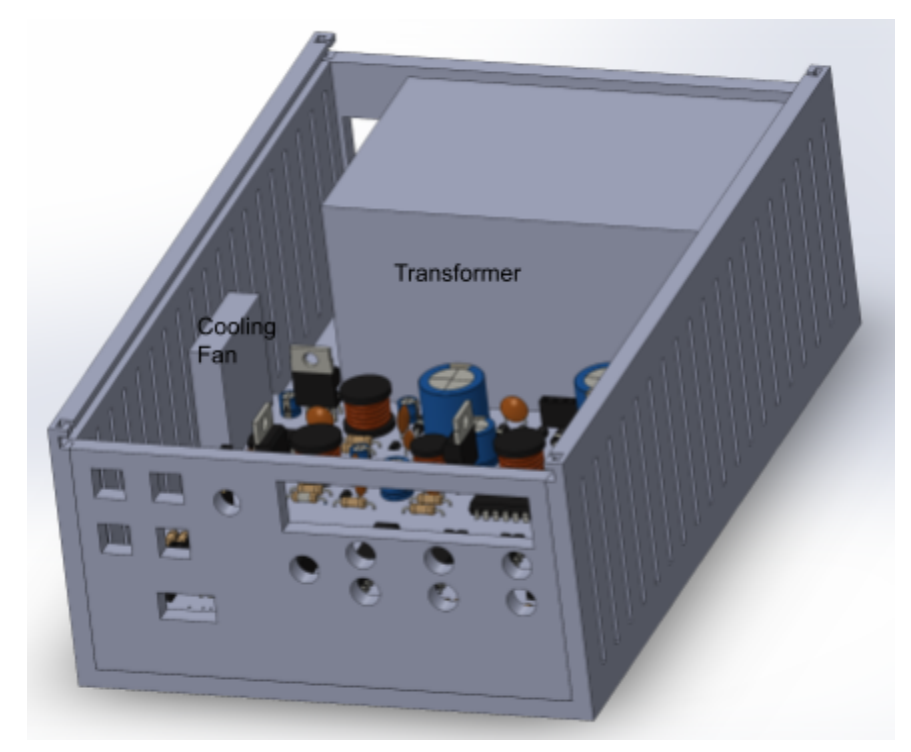

# <span id="page-10-1"></span>4 Testing

# <span id="page-10-2"></span>4.1 Unit Testing

Unit testing will be completed by testing each individual component separately to verify each component's functionality. For each of the voltage regulator ICs, we built the designed schematic on a breadboard and tested it using a lab supply as input and a multimeter to read the voltage output. During the initial run of testing, we used standard analog potentiometers in place of the digital potentiometers in the design. We would, however, use the digital potentiometers during interface testing as well.

# <span id="page-10-3"></span>4.2 Interface Testing

Our interface is designed to be an LCD display to display the output voltages, a button to select the output the user chooses to change, and a rotary encoder to modify the voltage level at the specified output. The tests that will need to be completed are verifying that the LCD displays the correct voltage, the button changes the selected output voltage on the LCD display, and the rotary encoder correctly changes the output voltage level. All in all, the three components of the user interface will be tested individually first, to verify they are operational, before testing the functionality of the components together.

#### <span id="page-11-0"></span>4.3 Acceptance Testing

Our acceptance testing for the power supply is done by testing each output voltage with a multimeter to ensure the voltage ranges are correct. Testing accuracy of the voltage on the LCD will be another factor within our acceptance testing. This will also be done using a multimeter at each output and using the encoder to change the values to verify the values shown on the LCD are within the restraints.

#### <span id="page-11-1"></span>4.4 Results

The results from our testing were exactly as expected. The unit test results for each individual section were as follows:

- 1 to 10VDC Variable Output
	- Results: The output was accurately within the 1 to 10 VDC range.
- 2 to 25VDC Variable Output
	- Results: The output was close to a range 1 to 24 VDC and with a small change in resistance value we achieved the 2 to 25 VDC range.
- -2 to -25 VDC Variable Output
	- Results: The initial result was -4 to -21 VDC and with a change in component values the voltage range is now -2 to -25 VDC.
- Fixed 5 VDC
	- Results: The results were exactly 5 VDC.

Testing the interface was done by connecting the microcontroller and the IO via breadboards to ensure the IO functioned as expected with the circuitry. The results for these tests were close to as expected as each variable output measured by a multimeter was within 0.1 VDC of the voltage on the LCD. For the acceptance testing the PCB is needed to complete the testing, and we encountered an issue with our PCB order and have not received the PCB. The results that we have received thus far have been very good and expect nothing less from the PCB design.

# <span id="page-12-0"></span>5 Closing Material

## <span id="page-12-1"></span>5.1 Conclusion

This report for our power supply details our procedure for designing and building a power supply in an at-home environment. The goal was to give students an option for completing labs and projects in a personal environment. The requirements include having four total outputs, assembled all on a PCB board, and powered by a 24-V transformer. A main priority was minimizing the cost to keep it affordable for students. Our final approximate price per unit is \$95. This is below our cost ceiling of \$100 and is significantly cheaper than quad output power supplies on the market.

We completed a fundamental design that includes a schematic and layout meeting all technical requirements. We added the additional features of a microcontroller and LCD for improved accessibility and ease-of-use. We implemented and tested each individual component for functionality before implementing and testing a larger system prototype. We successfully completed all technical requirements, achieving the necessary voltage and current values at each output while keeping the cost as low as possible.

## <span id="page-12-2"></span>5.2 Future Plans

The casing for this design is not intended for mass production. The 3D printing procedure can be time consuming and expensive. In the event that numerous models are requested, an alternate casing choice would be more cost and time efficient. A 3D printed case was the ideal choice for our prototype because of the customization options. Once an effective case layout is determined, a pre-made casing could be selected that requires minimal labor from the user to prepare for the electronic components and could be ordered in bulk.

#### <span id="page-12-3"></span>5.3 References

Masoud Farhoodnea, Azah Mohamed, Hussain Shareef, "A comparative study on the performance of custom power devices for power quality improvement", *Innovative Smart Grid Technologies - Asia (ISGT Asia) 2014 IEEE*, pp. 153-157, 2014.

Ming Yang, Digvijay Deswal, Francisco de Leόn, "Mitigation of Half-Cycle Saturation of Adjacent Transformers During HVDC Monopolar Operation—Part I: Mitigation Principle and Device Design", *Power Delivery IEEE Transactions on*, vol. 34, no. 6, pp. 2232-2239, 2019.

Tuttle, Gary. "EE 333 Labs." *EE 333 : Lab*, Iowa State University, 29 Oct. 2020, tuttle.merc.iastate.edu/ee333/lab.htm.

# <span id="page-13-0"></span>5.4 Appendices

### <span id="page-13-1"></span>5.4.1 Appendix I - Operational Manual

<span id="page-13-2"></span>**Instructions for Assembly**:

- 1. Ensure you have all the materials listed in the parts list
- 2. **Soldering**
	- Note: for easiest assembly, solder components in the order they are listed below
		- a. SMD components
		- b. Smallest non-electrolytic capacitors
		- c. Resistors and diodes
		- d. DIP ICs
		- e. Smallest electrolytic capacitors
		- f. Inductors
		- g. Large electrolytic caps
		- h. Large transistors
		- i. Off-board components

Be sure to have your soldering checked by a TA or professor before beginning enclosure assembly

- 3. **Enclosure Assembly**
	- a. After soldering, align the PCB board in the case at the indicated location.
	- b. Insert the push buttons, LCD, binding posts, and rotary encoder at the indication locations and wire them to the PCB
	- c. Place the transformer in the back of the enclosure.
	- d. Insert the fan at the indicated position.
	- e. Insert the front and back pieces into the base.
	- f. Slide the top onto the base and insert the locks to ensure the parts stay together.

<span id="page-13-3"></span>**Product Operation Procedure**

- 1. Insert female end of power cord into power outlet connector socket on the enclosure
- 2. Insert male end of power cord into wall outlet
	- a. Note: there is not a power switch on the assembly, so the assembly will power on at this point
- 3. Insert banana cables to desired outputs and ground binding posts
- 4. Use toggle button to select output to modify
	- a. On startup, the +25 V output will be selected
- 5. Use rotary encoder to adjust output value on desired voltage output
- 6. Use output enable button to enable voltage to the output pins

<span id="page-14-1"></span><span id="page-14-0"></span>**Button Function Quick Reference**

- Output Enable(Button 2)
	- Toggles the selected output on or off
- <span id="page-14-2"></span>• Output Select(Button 1)
	- $\circ$  Output select cycle:  $+25 \rightarrow -25 \rightarrow +10 \rightarrow +5 \rightarrow +25$
	- $\circ$  Starts on + 25 supply
- <span id="page-14-3"></span>• Output Adjust(Rotary encoder)
	- Either increases or decreases the selected output's voltage(if not on the fixed 5) based upon which direction the encoder goes and how far

<span id="page-14-4"></span>**Guide for Safe Operations**

- Although the power supply is intended to be portable, it is important to still follow electronics lab best practices. This includes making sure that your workspace is clean and free from food or drink
- Be sure to have your soldering checked soldered and checked by a TA or professor
- While the device is plugged in, keep the enclosure sealed
- When banana cables are connected, make sure that the leads do not ever touch each other
- Keep the enclosure in a well ventilated area, and ensure there is adequate airflow to the fan and air intake vents

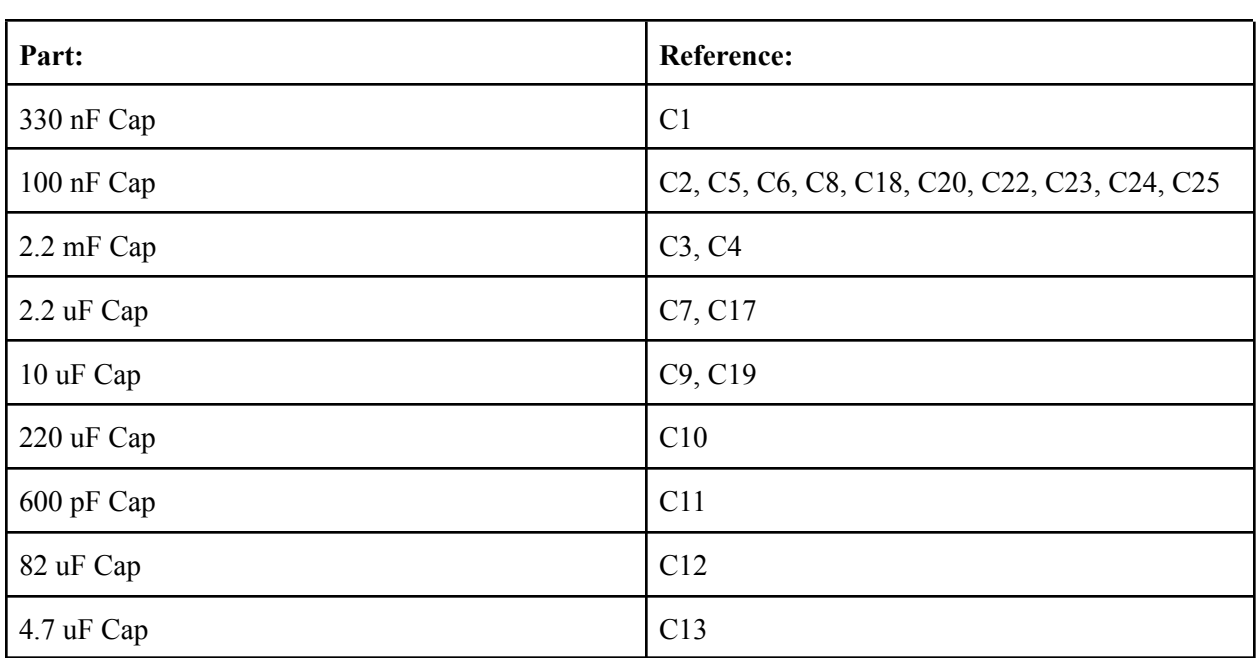

<span id="page-14-5"></span>**Parts List:**

Onboard Components

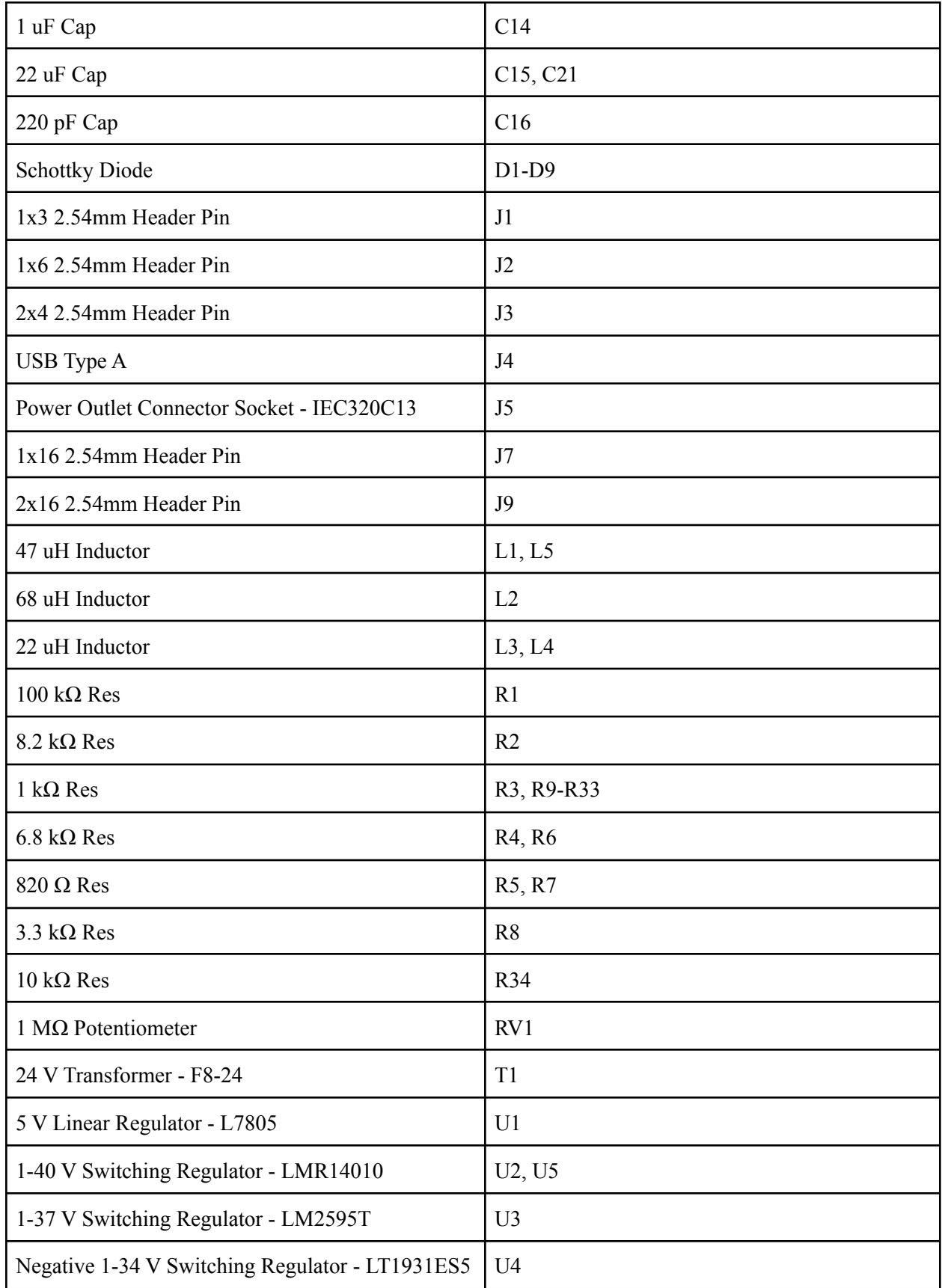

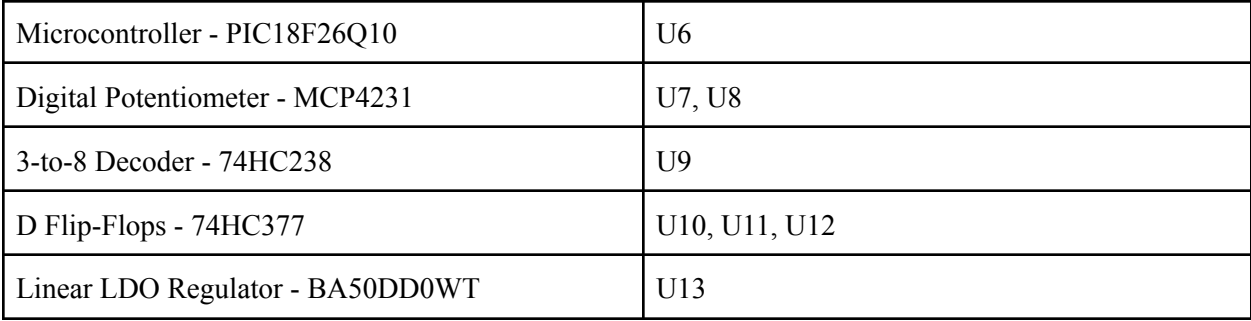

Off-Board Components (connected by wire to PCB)

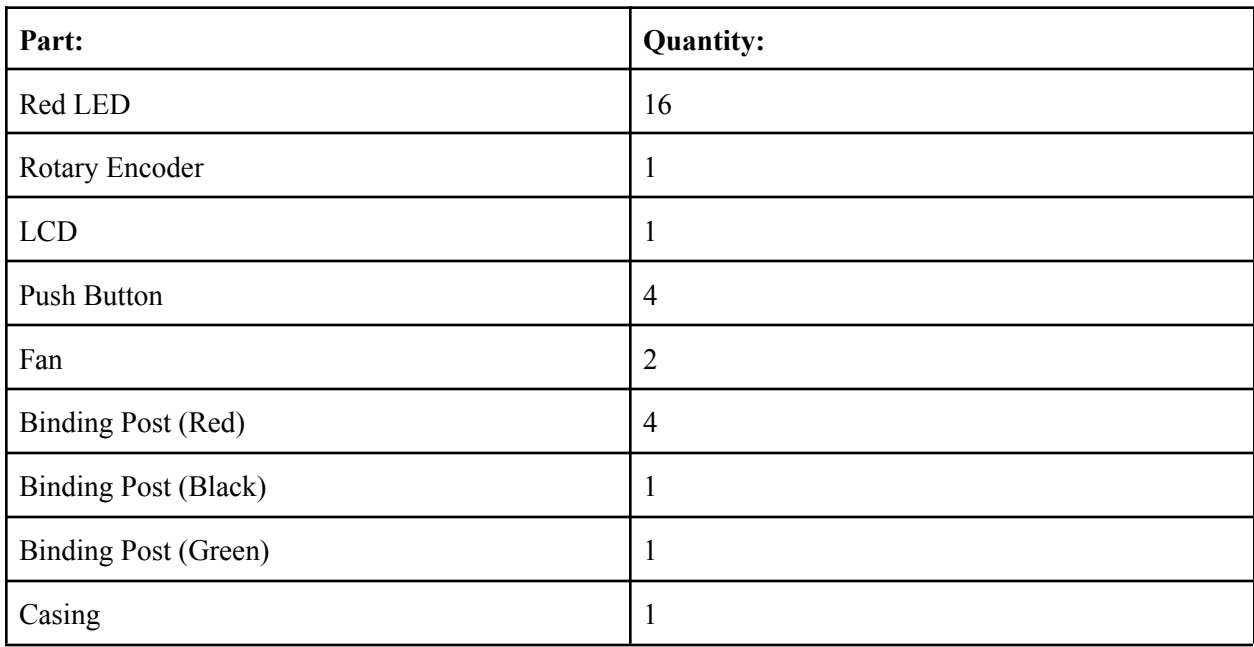

#### <span id="page-18-0"></span>5.4.2 Appendix II - Alternative versions of the Design

The original plan for this design did not include a microcontroller or an LCD. The user would rotate mechanical potentiometers to change the voltage levels and could read the voltage levels using a multimeter. However, we decided that this implementation would not be ideal for our intended users. Many students do not have access to a multimeter outside of labs, making it difficult to tell the precise voltage level. The incorporation of a microcontroller allowed the voltage level to be read and displayed on an LCD, making it much simpler for students to complete lab work and projects. The use of a microcontroller also allowed us to switch from mechanical potentiometers to digital potentiometers. Instead of rotating a unique potentiometer for each output, the user can select which output to adjust with push buttons and adjust using a single rotary encoder. This change was implemented in order to improve the ease-of-use for the user.

Another alternate version that was used included ordering a pre-assembled casing to house the PCB. This decision would have meant drilling holes in the case for the I/O components. It was then decided that this extra step would add too much burden to the assembly and preparation of the design. We settled on a 3D printed casing to maximize the amount of customization in the design without requiring user assembly for this component.

#### <span id="page-18-1"></span>5.4.3 Appendix III - Other Considerations

This project applied many of the skills that we have learned as engineering students. It required both technical and non-technical skills to balance technical requirements with project management. We applied technical skills such as part selection, breadboard prototype construction, and schematic and layout design. For non-technical skills, this project required time management, communication, and task delegation. As a group, we saw improvement in the non-technical skills as the project progressed.

# <span id="page-19-0"></span>5.4.4 Appendix VI - Schematics

# **System-Level Drawing**

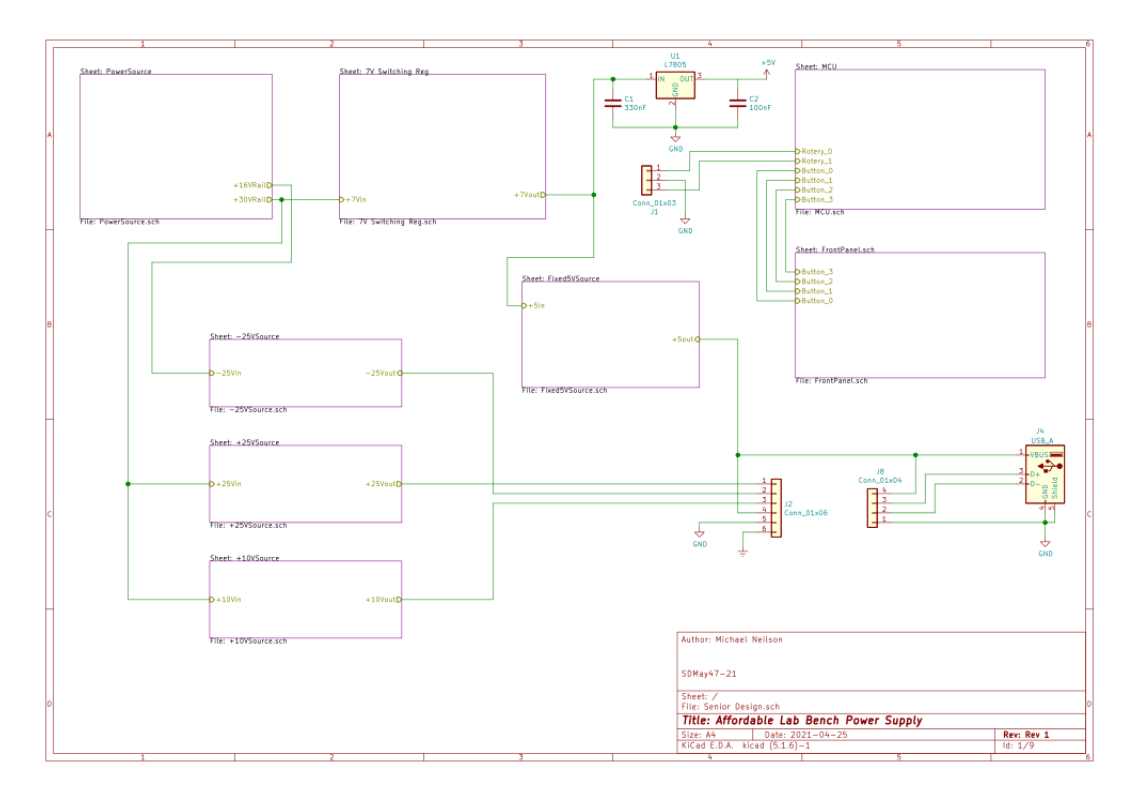

## **Power Source**

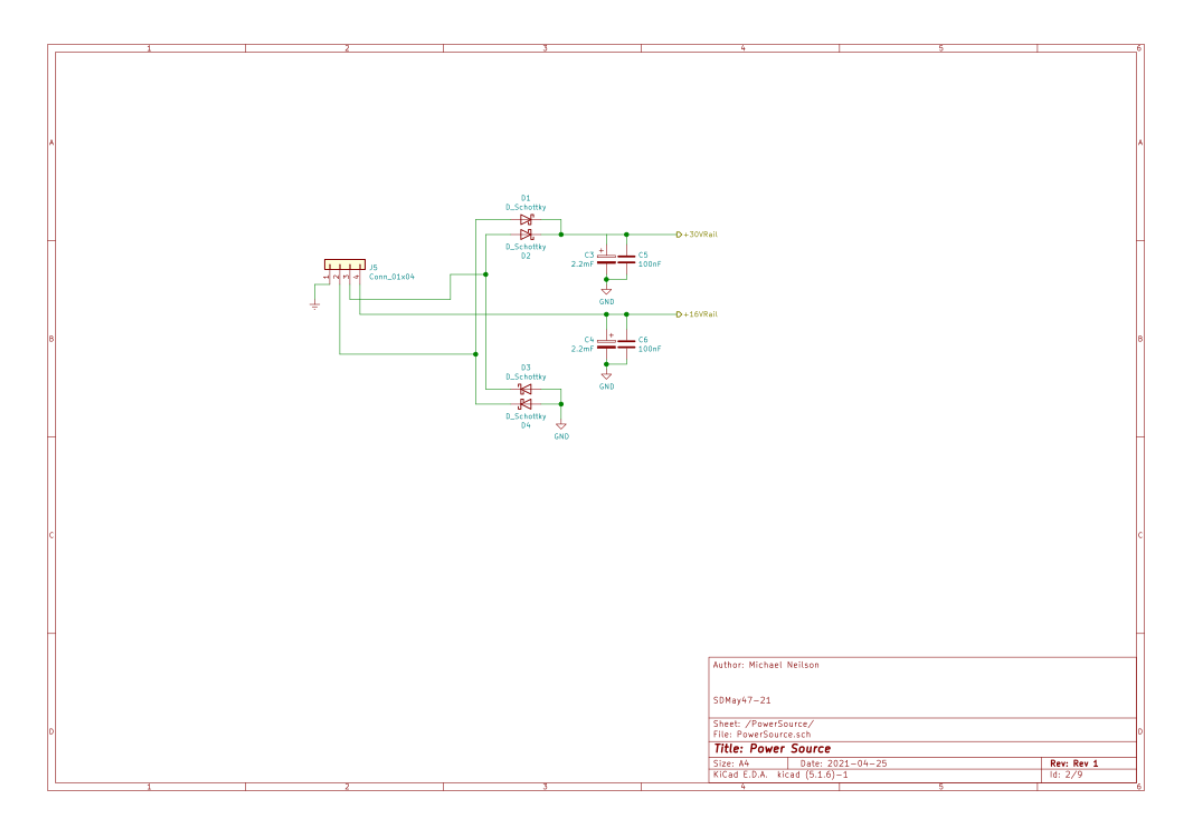

# **Step-Down Regulator**

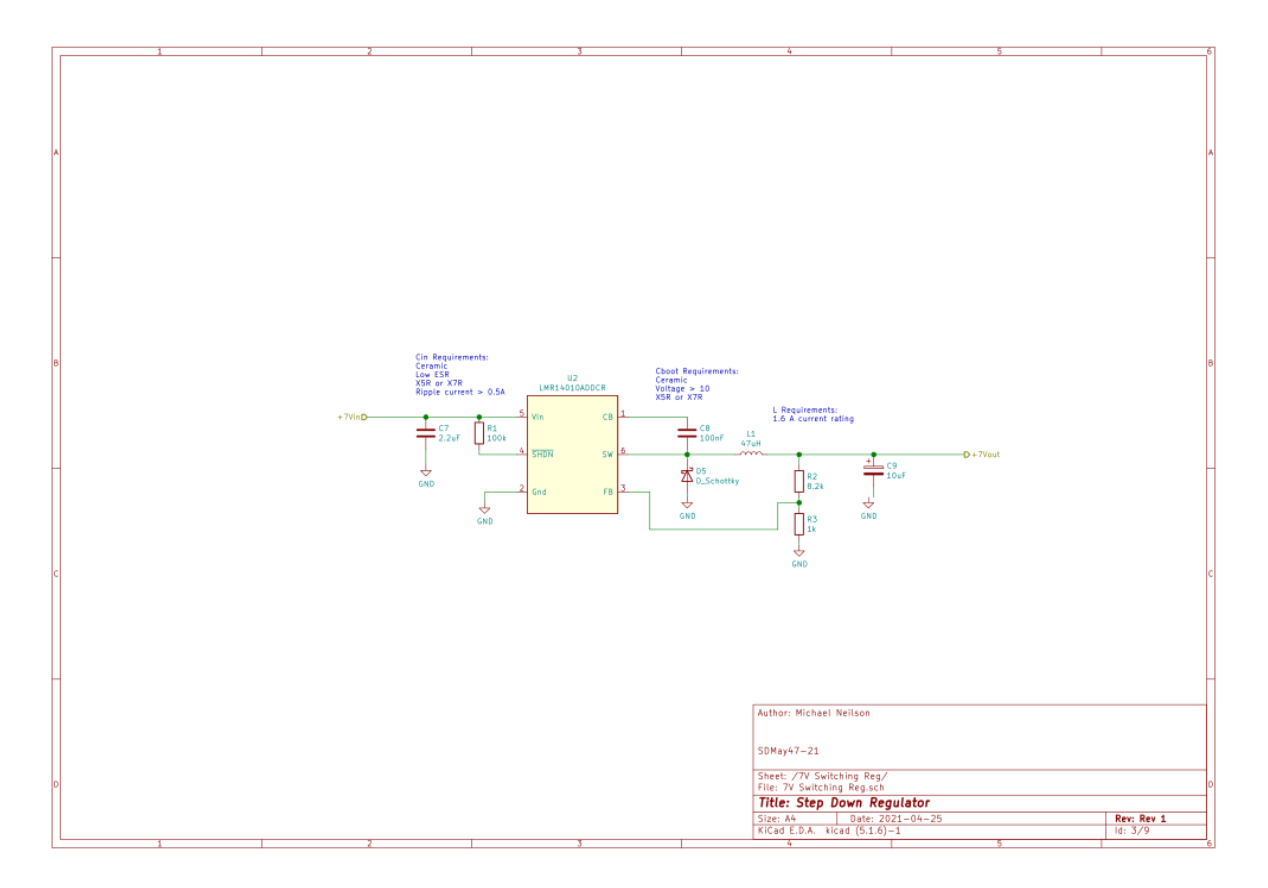

High Voltage Positive Supply (+2-25 Vdc)

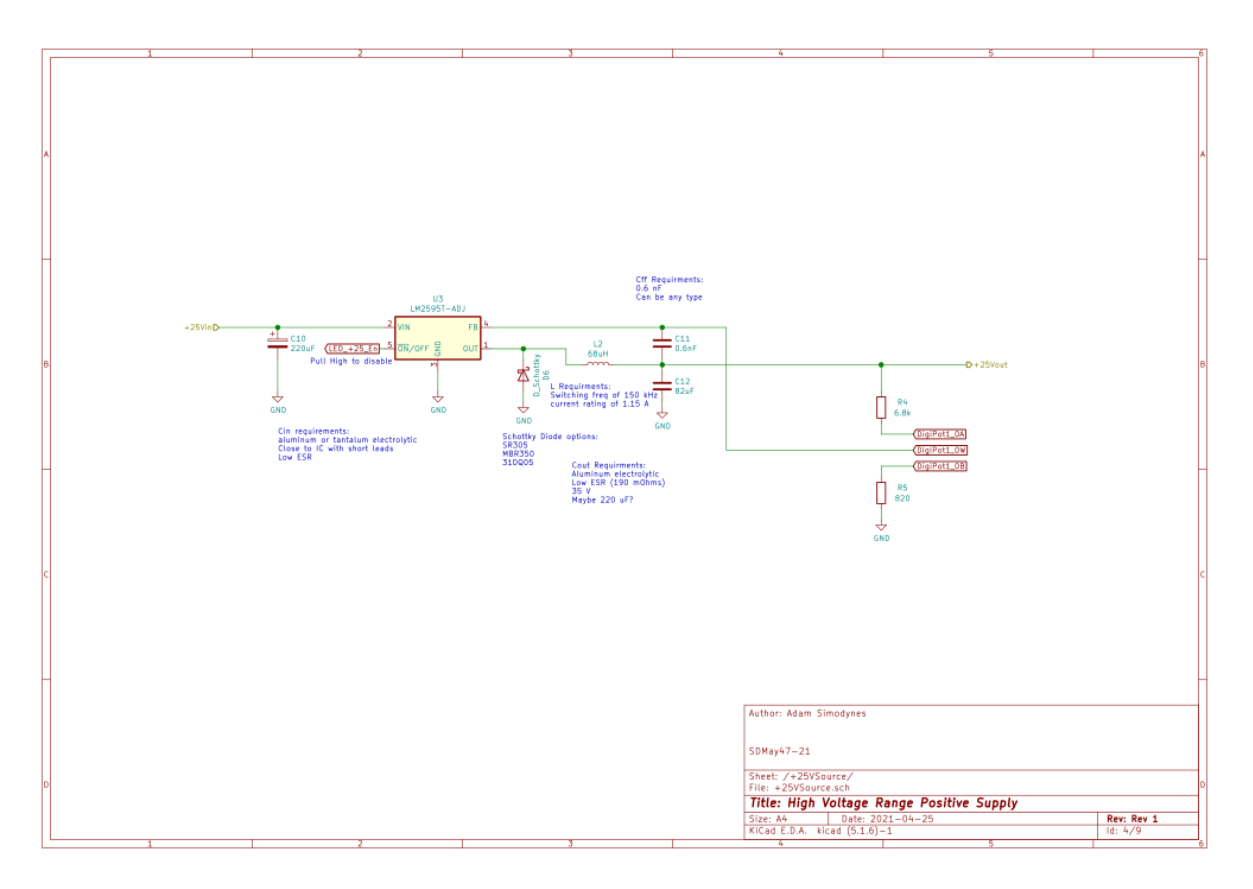

# High Voltage Negative Supply (-2 - -25Vdc)

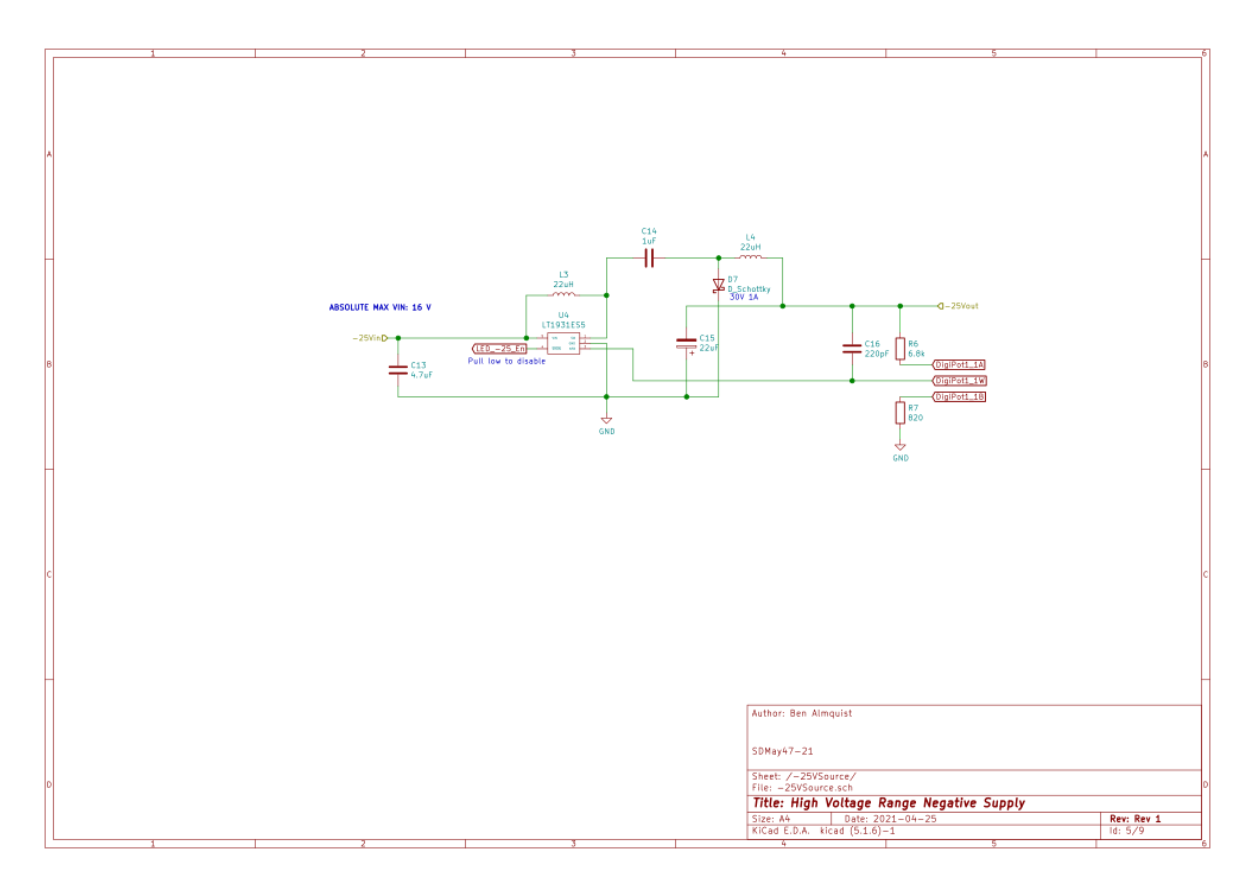

Low Voltage Positive Supply (+ 1-10 Vdc)

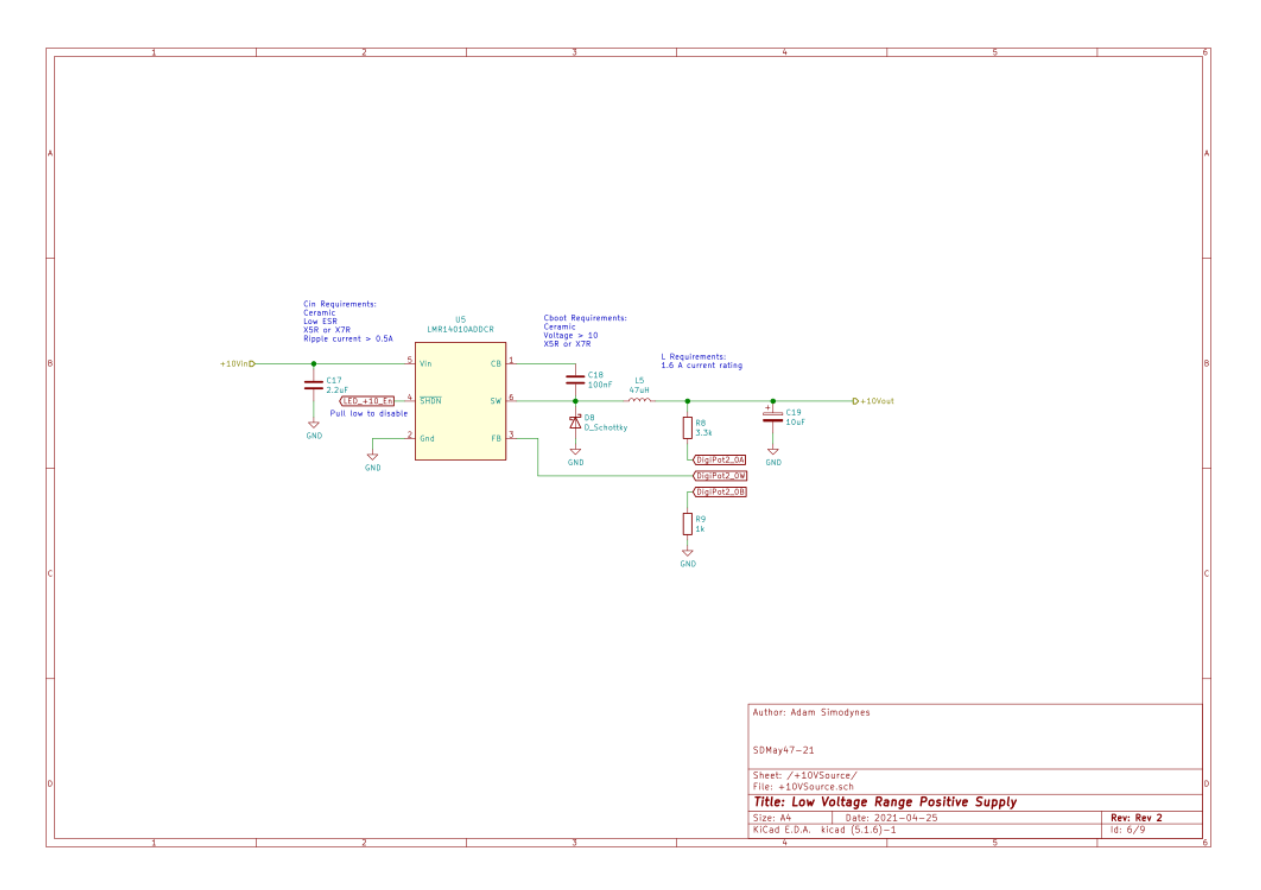

## Microcontroller

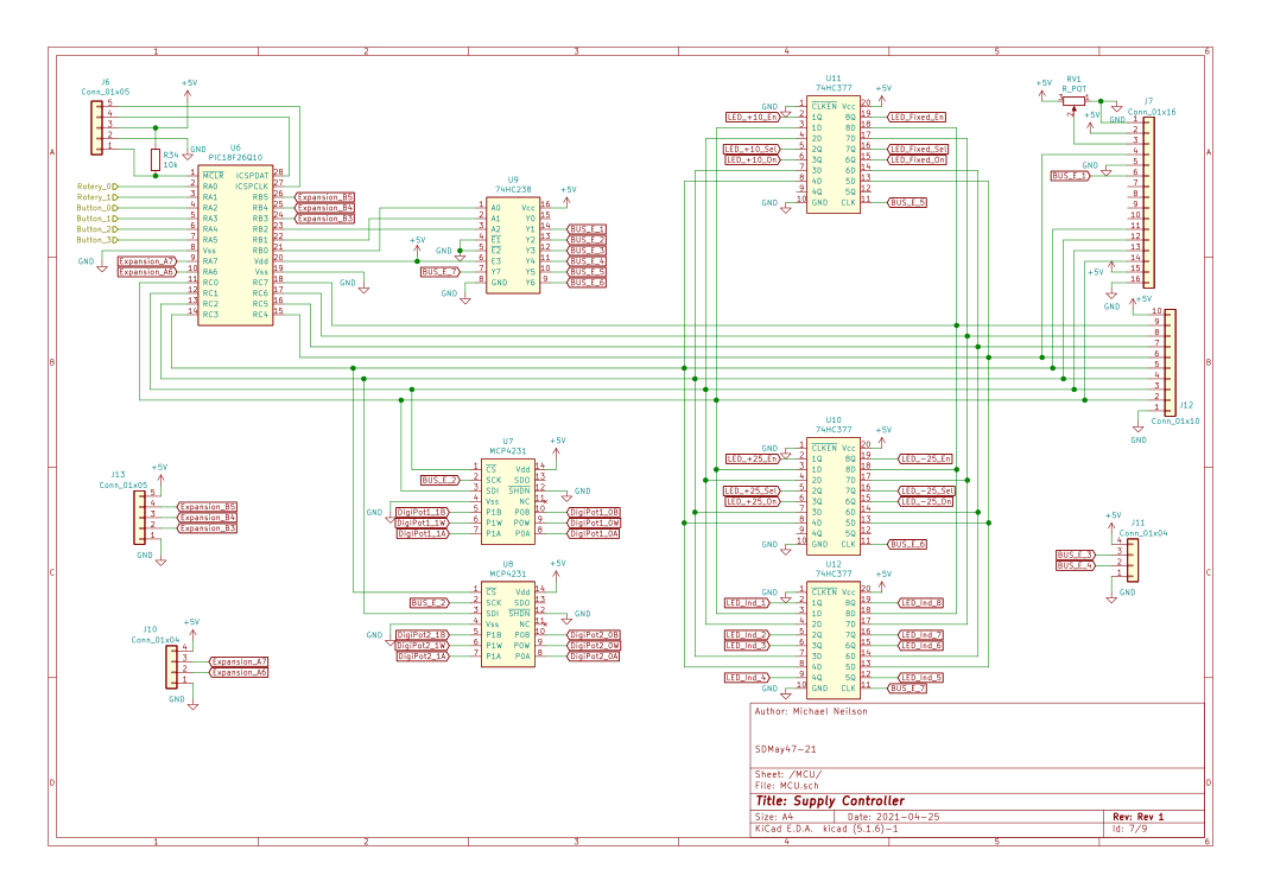

# **Fixed Voltage Supply**

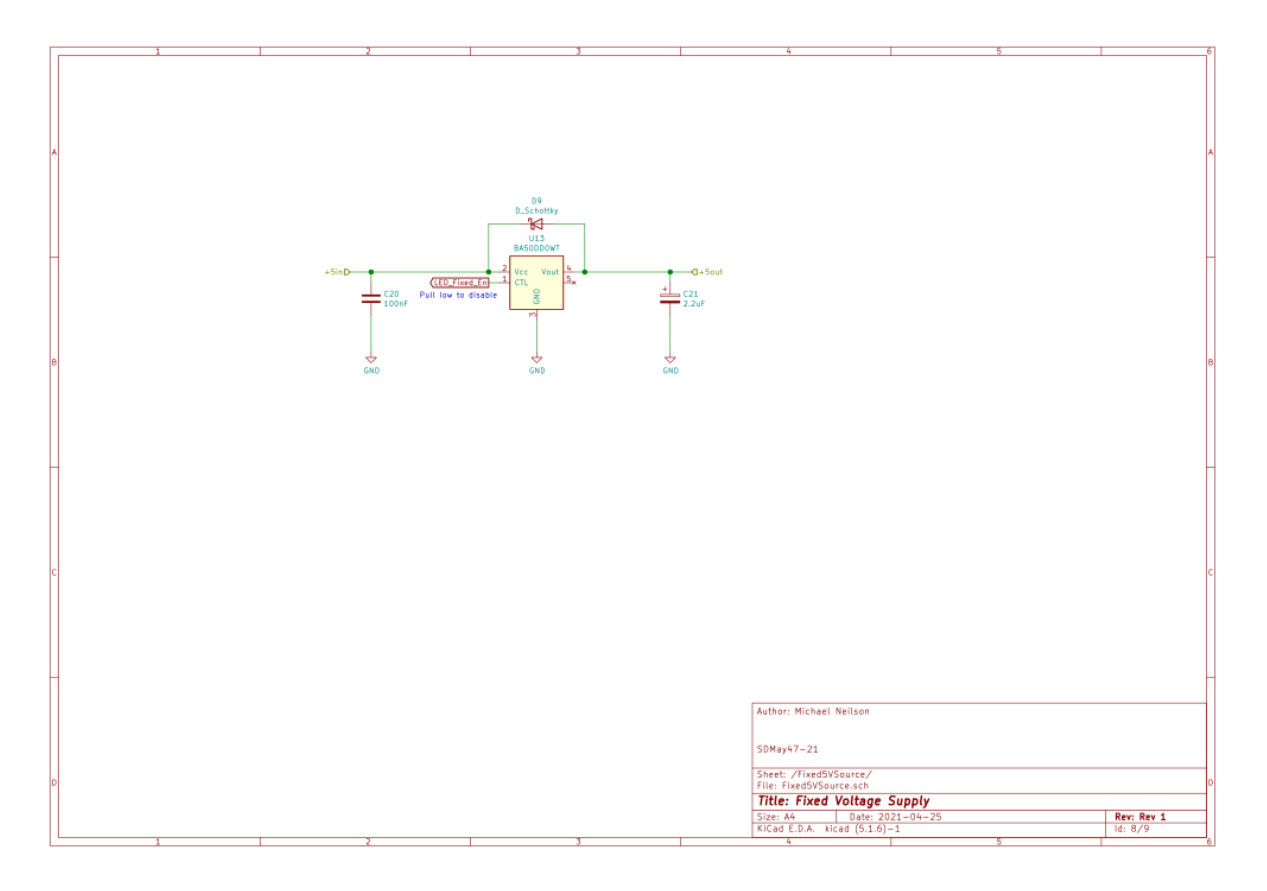

#### **Front Panel Interface**

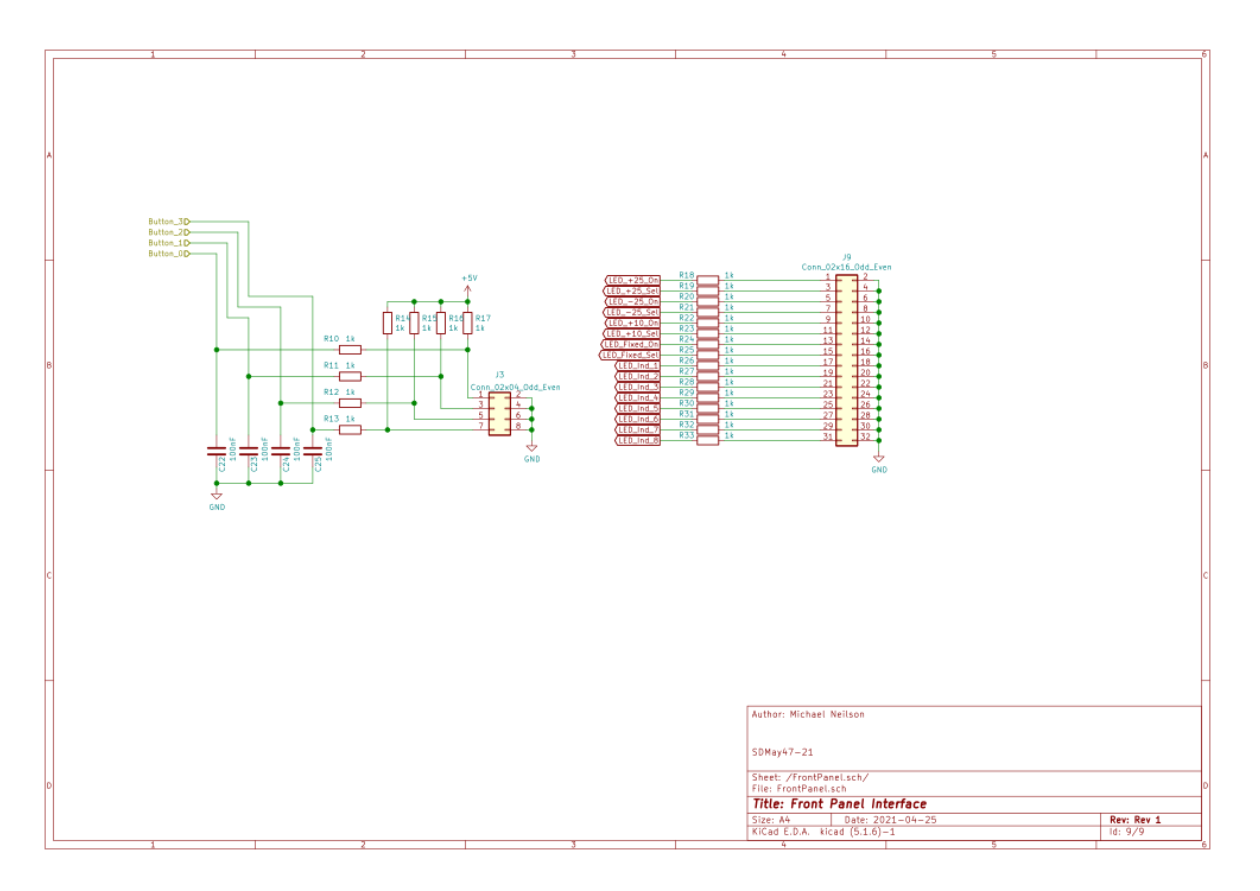

# <span id="page-28-0"></span>5.4.5 Appendix VI - PCB layout

# <span id="page-28-1"></span>**Front Silkscreen**

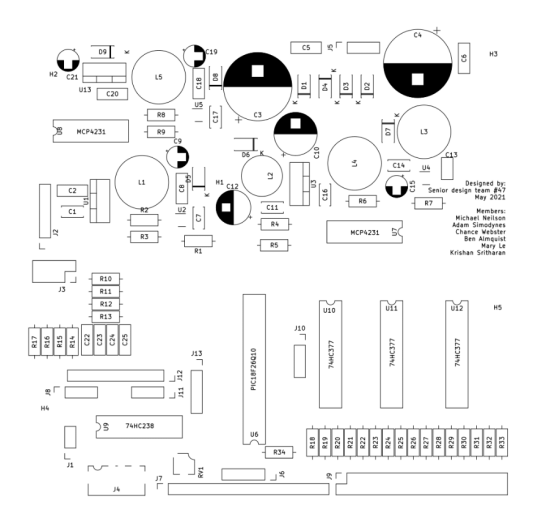

# <span id="page-28-2"></span>**Front Copper**

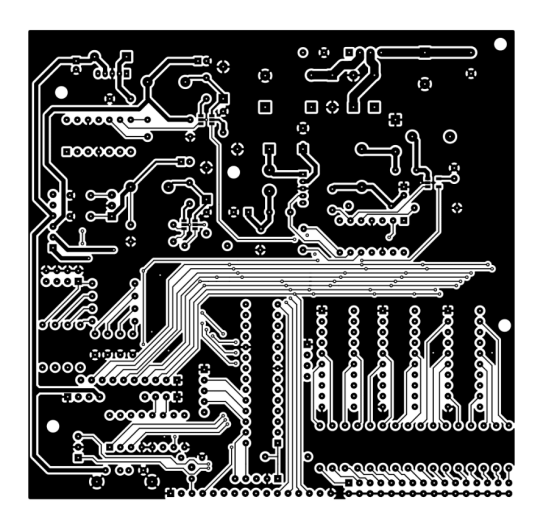

<span id="page-29-0"></span>**Inside 1 Copper**

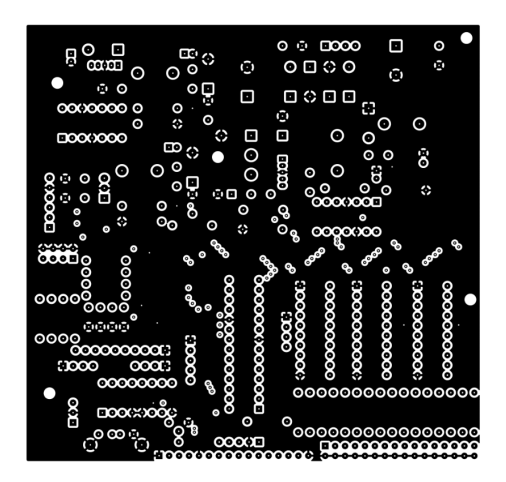

**Inside 2 Copper**

<span id="page-29-1"></span>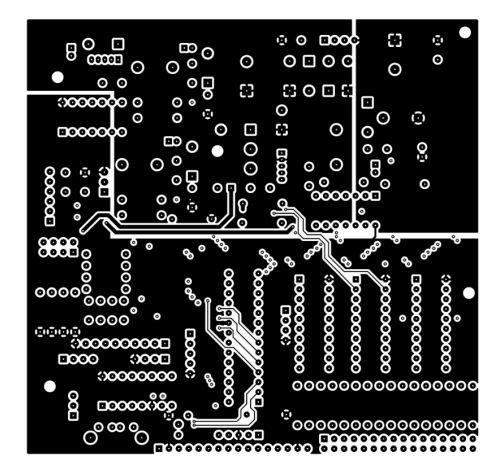

**Back Copper**

<span id="page-29-2"></span>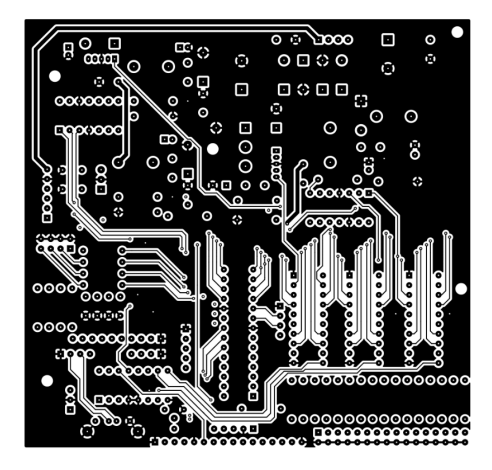

#### <span id="page-30-0"></span>5.4.6 Appendix VI - Code

<span id="page-30-1"></span>**main.c**

```
⊟/*
           * File: main.c
  \overline{2}* Author: Michael
  \overline{3}\overline{4}* Created on February 5, 2021
  \sqrt{5}\sqrt{6}\lfloor x/\overline{7}\, 8 \,\overline{9}10<sub>1</sub>1112<sup>°</sup>#include <xc.h>
 13
         #include <stdint.h>
         #include <stdlib.h>
 141516\,#include "Configs.h"
         #include "LCD.h"<br>#include "LCD.h"<br>#include "Interrupts.h"
 17 \,1\,8#include "Rotary.h"<br>#include "DigiPot.h"
 19
20\,\begin{array}{ll} \text{\#include}} \hspace{0.2cm} \text{\#include}} \hspace{0.2cm} \text{\#include}} \hspace{0.2cm} \text{\#include}} \hspace{0.2cm} \text{\#include}} \hspace{0.2cm} \text{\#include}} \hspace{0.2cm} \text{\#include}} \hspace{0.2cm} \text{\#include}} \hspace{0.2cm} \text{\#include}} \hspace{0.2cm} \text{\#include}} \hspace{0.2cm} \text{\#include}} \hspace{0.2cm} \text{\#include}} \hspace{0.2cm} \text{\#include}} \hspace{0.2cm} \text{\#include}} \hspace{0.2cm} \text{\21\bf{22}#include "PowerSupply.h"
 23\,24
25
         void init()26void postInit();
\frac{1}{27}//void intToString(char*, int, int);
 2\sqrt{8}29
      \existsvoid main(void) {
 30
                init()31postInit();
 32<sup>2</sup>int rot = 0;
 33
                 while (1) {
        皁
 34
                        rot = Rotary_{change}();
 35
        ₿
                        if((Supply[sel] + rot >= 0) & (Supply[sel] + rot <= 128))36
                               Supply[sel] += rot;37
                               static char ints[4] = \{2, 3, 0, 1\};
 38
                               SupplyDisplay(LCD Buffer);
 39
                               LCD Clear();
 40LCD_Print_String(LCD_Buffer, 40);
                               DigiPot_set(Supply[sel], ints[sel]);
 4142Ä
 43
                        rot = 0;44int x = Button Rising All();
 45if (x \in 0x01)46Out_{En}();
 47
                        if (x \in \overline{0}x02)48Out\_Sel() ;
                        for (int j = 0; j < 3; j++)4\,9\frac{1}{2}delay_ms(100);
 50
 51\mathbf{r}52
                 return;
 53<sup>°</sup>\mathsf{L}_154
 55
       \forallvoid init () {
 56
                 TRISC |= 0x40;57
                 LCD init (DISPLAY 2 LINES, DISPLAY ON, INCREMENT CURSOR);
 58
                 LCD Clear();
 59
                 Rotary_init();<br>DigiPot_init();
 60
 61\,Button \overline{\text{init}}();
 62
                 LED init();
 63
                 powerSupply init();
64 \quad \downarrow6566 Evoid postInit () {
 67
                     \frac{1}{2}delay\frac{m}{2}s (10);
 68
                  \text{Interrupt}_\text{init}();
69
          L)
```
<span id="page-31-0"></span>**Button.c** 

```
1 #include "Button.h"
 \overline{2}3<sup>1</sup>4 Qvoid Button_init(){
 TRISA |= BUTTON_PINS;<br>6 ANSELA &= ~BUTTON_PINS;
  7\,\begin{array}{c} 8 \\ 9 \end{array}prevButton = Button Get All();
 1011 Fchar Button_Get_All(){
 12 return (PORTA & BUTTON_PINS) >> BUTTON_SHIFT;
 \overline{14}15 Fchar Button_Rising_All(){
 16 \vert char k = Button Get All();
           char result = (\overline{k}^n)prevButton) & k;
 17\begin{bmatrix} 1 \\ 18 \\ 19 \\ 20 \end{bmatrix}prevButton = k;return result;
```

```
Button.h
```

```
1 \Box<sup>/*</sup>
 \begin{array}{c}\n\stackrel{\text{1}}{2} \\
\stackrel{\text{2}}{3} \\
\stackrel{\text{3}}{4} \\
\stackrel{\text{4}}{6} \\
\stackrel{\text{4}}{6} \\
\end{array}<br>
\begin{array}{c}\n\stackrel{\text{2}}{7} \\
\stackrel{\text{3}}{7} \\
\stackrel{\text{4}}{7} \\
\stackrel{\text{5}}{7} \\
\stackrel{\text{5}}{7} \\
\stackrel{\text{5}}{7} \\
\end{array}<br>
\begin{array}{c}\n\stackrel{\text{4}}{7} \\
\stackrel{\text{5}}{7} \\
\stackrel{\text{5}}{7} \\
\stackrel{\text{6}}{77<sup>1</sup>8 □#ifndef BUTTON H
  9 #define BUTTON H
10 -11 \frac{1}{\sqrt{7}}#ifdef cplusplus<br>12 \frac{1}{\sqrt{7}} = \frac{1}{\sqrt{7}} = \frac{1}{\sqrt{7}} = \frac{1}{\sqrt{7}} = \frac{1}{\sqrt{7}} = \frac{1}{\sqrt{7}} = \frac{1}{\sqrt{7}} = \frac{1}{\sqrt{7}} = \frac{1}{\sqrt{7}} = \frac{1}{\sqrt{7}} = \frac{1}{\sqrt{7}} = \frac{1}{\sqrt{7}} = \frac{1}{13 \frac{1}{2} + #endif
14
15<sup>7</sup>#include <xc.h>
1617<sup>7</sup>void Button init();
18
                     char Button Get All();
19
                     char Button Rising All();
20<sup>°</sup>21char prevButton;
2223
                   #define BUTTON PINS 0x3C
24
                     #define BUTTON TOTAL 4
25 -26#define BUTTON SHIFT 2
27
28
                   #define Button 0 0x04
29
                   #define Button_1 0x08
30<sup>-1</sup>#define Button<sup>2</sup> 0x10
31#define Button<sup>3</sup> 0x20
32<sup>°</sup>33
34
35 =#ifdef _cplusplus
36 \quad | \cdot \}37 +endif
38
39 L#endif /* BUTTON H */
```
#### <span id="page-33-0"></span>Configs.h

```
* File: Configs.h<br>* Author: Michael
             .<br>* Created on February 11, 2021, 12:53 AM
        ⊟#ifndef CONFIGS_H<br>|#define CONFIGS H
        |<br>|∈#ifdef __cplusplus<br>|cextern "C" {<br>|-#endif
          \parallel#include <xc.h>
          \begin{tabular}{ll} // PIC18F26Q10 \;\; \textbf{Configuration Bit Settings} \\ // 'C' \;\; \textbf{source line config statements} \end{tabular}// CONFIG1L
          // CONFIGIL<br>#pragma config FEXTOSC = ECH   // External Oscillator mode Selection bits (EC (external clock) above 8 MHz; PFM set to high power)<br>#pragma config RSTOSC = HFINTOSC_64MHZ// Power-up default value for COSC bits (
          // CONFIG1H
          // Contiguing CLKOUTEN = OFF // Clock Out Enable bit (CLKOUT function is disabled)<br>#pragma config CSWEN = ON // Clock Switch Enable bit (Writing to NOSC and NDTV is allowed)<br>#pragma config FCMEN = ON // Fail-Safe Clock Mon
           // CONFIG2L
          // CONTINGLY MCLRE = EXTMCLR // Master Clear Enable bit (MCLR pin (RE3) is MCLR)<br>#pragma config PWRTE = OFF // Power-up Timer Enable bit (Power up timer disabled)<br>#pragma config DEPOREN = OFF // Lov-power BOR enable bit (D
          // CONFIG2H
          % (VERING) NORWAY = VBOR_190 // Brown Out Reset Voltage selection bits (Brown-out Reset Voltage (VBOR) set to 1.90V)<br>#pragma config ZCD = OFF = // ZCD Disable bit (ZCD disabled. ZCD can be enabled by setting the ZCDBN bit 
 \frac{39}{40}\frac{1}{1}// CONFIG3L
\begin{array}{r} 42 \\ 43 \\ 44 \\ 45 \\ 46 \\ 47 \\ 48 \\ 49 \end{array}#pragma config WDTCPS = WDTCPS_31// WDT Period Select bits (Divider ratio 1:65536; software control of WDTPS)<br>#pragma config WDTE = OFF // WDT operating mode (WDT Disabled)
            // CONFIG3H
           // Cunrisum<br>#pragma config WDTCWS = WDTCWS 7// WDT Window Select bits (window always open (100%); software control; keyed access not required)<br>#pragma config WDTCCS = SC _____/ WDT input clock selector (Software Control)
            // CONFIG4L
            %<br>#pragma config WRT0 = OFF<br>#pragma config WRT1 = OFF<br>#pragma config WRT2 = OFF<br>#pragma config WRT3 = OFF
                                                                        % // Write Protection Block 0 (Block 0 (000800-003FFFh) not write-protected)<br>// Write Protection Block 1 (Block 1 (004000-007FFFh) not write-protected)<br>// Write Protection Block 2 (Block 2 (008000-00BFFFh) not write-prote
  53<br>54
            // CONFIG4H
           // CONFIG4H<br>#pragma config WRTC = OFF<br>#pragma config WRTB = OFF<br>#pragma config WRTD = OFF<br>#pragma config SCANE = ON<br>#pragma config LVP = ON
                                                                        % Configuration Register Write Protection bit (Configuration registers (300000-30000Bh) not write-protected)<br>// Boot Block Write Protection bit (Boot Block (000000-00007FPh) not write-protected)<br>// Bata EEFROM Write Protec
 62<br>63<br>64<br>65// CONFIG5L
          // UserNVM Program Memory Code Protection bit (UserNVM code protection disabled)<br>// DataNVM Memory Code Protection bit (DataNVM code protection disabled)
66<br>67 // CONFIG5H
68<br>69<br>70<br>71<br>71
           // CONFIG6T
          // CONFIGED<br>#pragma config EBTRO = OFF<br>#pragma config EBTR1 = OFF<br>#pragma config EBTR2 = OFF<br>#pragma config EBTR3 = OFF
                                                                              % // Table Read Protection Block 0 (Block 0 (000800-003FFFh) not protected from table reads executed in other blocks)<br>// Table Read Protection Block 2 (Block 2 (008000-007FFFh) not protected from table reads executed in o
 73<br>74
            // CONFIGAR
           # \text{pragma config BBRB = OFF}// Boot Block Table Read Protection bit (Boot Block (000000-0007FFh) not protected from table reads executed in other blocks)
           // #pragma config statements should precede project file includes.<br>// Use project enums instead of #define for ON and OFF.
         \frac{1}{x}#ifdef _cplusplus
 84+#endif
86<br>86<br>\left\{\begin{array}{ccc} 0 & 0 & 0 \\ 0 & 0 & 0 \\ 0 & 0 & 0 \end{array}\right. where \left\{\begin{array}{ccc} 0 & 0 & 0 \\ 0 & 0 & 0 \\ 0 & 0 & 0 \end{array}\right\}
```
<span id="page-34-0"></span>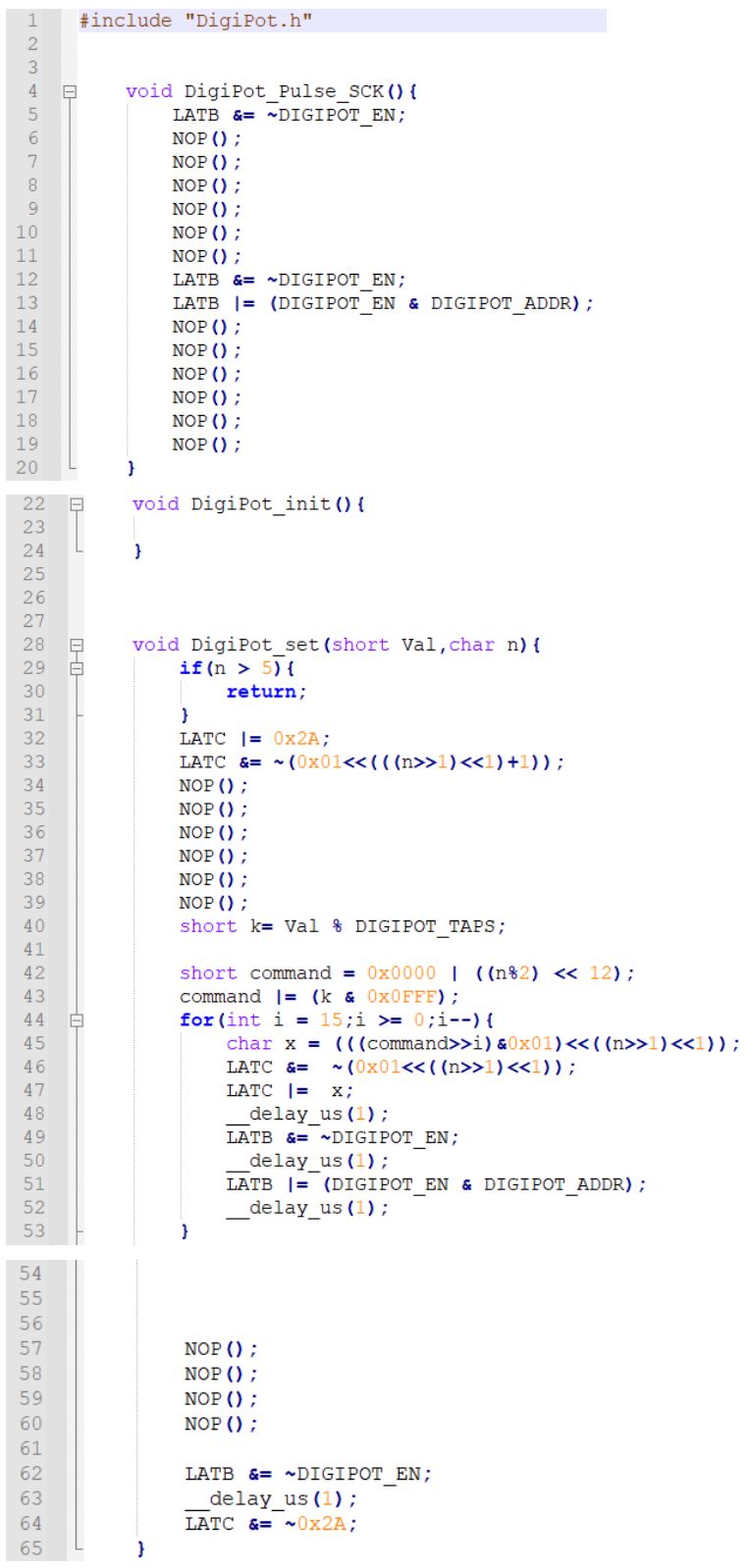

<span id="page-35-0"></span>DigiPot.h

```
\, \, \,\Box/*
 \frac{2}{3}* File: DigiPot.h<br>* Author: Michael
 4\vert \star \vert\begin{bmatrix} * & \text{created} & \text{on} & \text{February} & 5, & 2021 \\ * & * & * & * \end{bmatrix}5<sup>7</sup>\sqrt{6}\overline{7}8 Q#ifndef DIGIPOT H
 9 #define DIGIPOT H
10<sup>-1</sup>11 \theta#ifdef cplusplus<br>12 \thetaextern "C" {<br>13 +#endif
14
15 -#include <xc.h>
16<sup>°</sup>#include "LCD.h"
17<sup>°</sup>18
        \sqrt{\frac{1}{1}} void DigiPot_init();
19 -\sqrt{\text{void DigitPot} + \text{set}(\text{short}, \text{char})}\frac{20}{21}<br>22
        //void intToHexString(char* buffer, int i, int p);
23<sup>°</sup>240x07#define DIGIPOT_EN
\frac{25}{26}#define DIGIPOT_ADDR
                                                                  0x0227#define DIGIPOT_TAPS
                                                         129
28
29
30 \theta#ifdef _cplusplus<br>31 \theta32 -+#endif
33
34 \downarrow#endif /* DIGIPOT_H */
```
36

<span id="page-36-0"></span>**Interrupts.c**

```
1 #include "Interrupts.h"
 \overline{2}\overline{3}\overline{4}\sqrt{5}Fvoid _interrupt(high_priority) HP_ISR(){
 6
       \mathbb{L}_{1}\bar{7}\mathbf{R}\overline{9}10<sub>1</sub>\Boxvoid
                        interrupt (low priority) LP ISR () {
                 //interrupt-on-change handler
\overline{11}12<sup>2</sup>if (PIRO & 0x10) {
        貞
13<sup>°</sup>//rotary encoder state change
\begin{bmatrix} 14 \\ 15 \end{bmatrix}if(IOCAF & 0x03){
        F.
                                    \begin{array}{r} \text{IOCAF} \\ \text{IOCAF} \\ \text{A} = \sqrt{0 \times 03} \end{array}Rotary_Update();
16
\frac{1}{17}<sup>1</sup>
18
19
20<sub>2</sub>PIRO \epsilon = \sim 0 \times 10;
21Ä
22 \overline{c}\frac{22}{23}<br>24<br>25
         \mathsf{L}_1\frac{1}{26}27^{1}28^{\circ}Fvoid Interrupt_init () {
29<sub>1</sub>30<sub>1</sub>31INTCON | = 0xE0;32<sub>2</sub>PIEO |= 0x10;33<sup>°</sup>IPR0 \frac{1}{2} - 0 \times 10;
\overline{34}35<sub>1</sub>36//rotary Interrupts
                   \begin{array}{ccc} \text{IOCAP} & = & 0x03; \\ \text{IOCAN} & = & 0x03; \end{array}37<sup>°</sup>38<sup>°</sup>39
40 \mathsf{L}
```
#### <span id="page-36-1"></span>**Interrupts.h**

```
1 \frac{1}{2}* File:
 \begin{array}{c} 2 \\ 3 \end{array}Interrupts.h
          * Author: Michael
           \rightarrow\overline{4}\overline{5}* Created on February 5, 2021
 \frac{5}{6} \begin{bmatrix} x \\ x \end{bmatrix}\overline{7}8 p#ifndef INTERRUPTS H
  \overline{9}#define INTERRUPTS_H
10\,10<br>11 \theta#ifdef cplusplus<br>12 \thetaextern "C" {
13\,-#endif
\begin{array}{c} 14 \\ 14 \\ 15 \end{array}#include <xc.h>
\frac{16}{16}#include "Rotary.h"
\begin{array}{c} 18 \\ 19 \end{array}//high priority interrupt handler
\begin{array}{c} 20 \\ 21 \end{array}void __interrupt(high_priority) HP_ISR();
22<br>
23<br>
24<br>
25<br>
26<br>
27
         //low priority interrupt handler
         void _interrupt(low_priority) LP_ISR();
\begin{array}{c} 27 \\ 28 \\ 29 \end{array}void Interrupt_init();
30<sub>o</sub>\frac{1}{2}#ifdef _cplusplus
31\,\vert \cdot \rangle32\,+endif
33
34 L#endif /* INTERRUPTS_H */
```
<span id="page-37-0"></span>LCD.c

```
#include "LCD.h"
\overline{1}\overline{2}\overline{3}\overline{4}Evoid LCD Pulse Enable(){
 \overline{5}LATB G = \simLCD EN;
 \sqrt{6}LATB | = (LCD \sin \alpha \text{ LCD ADDR});
 \overline{7}NOP();
 \, 8 \,LATB s = \simLCD EN;
     \mathsf{L}_1\overline{9}10<sup>°</sup>Evoid LCD_init(char config1, char config2, char config3){
11百日
             for (int i = 0; i < LCD MAX LINES; i++) {
12for (int j = 0; j < LCD MAX WIDTH; j++) {
13<sup>°</sup>14
                        LCD Buffer[i][j] \equiv ' \bar{y};
15
                   ł
16\mathbf{1}17\,18\,TRISB &= 0xF8;
19
             TRISC &= 0xC0;
20<sup>°</sup>NOP();
21LATC \&= 0xF0;22
               \text{\tt delay\_ms(15)} ;
23
             \overline{LATC} |= 0x02;
24
             LCD_Pulse_Enable();
25
             delayms(3);
26
27
             LCD Command (FUNCTION SET | (config1 & 0x1F));
28
             LCD Command (DISPLAY CONTROL | (config2 & 0x07));
29
             LCD_Command(ENTRY_MODE)(config3 & 0x03));
30
31 \quad \downarrow33 Evoid LCD_Command(uint8_t cmd){
           LATC \overline{\mathbf{s}} = 0 \times 0;
34
35
            LATC | = \text{cmd} \gg 4;36
            LATC s = \simLCD RS;
37
              delay_us(1);
 38
            LATB | = (LCD_EN & LCD_ADDR);
 39
            NOP();
 40LATB s = \simLCD EN;
41_delay_ms(1);
            LATC \left| = \left( 0 \times 0 \right) F \right| & cmd);
42
43
            LCD_Pulse_Enable();
44
            \sqrt{\text{delay} \cdot \text{ms}} (3) ;
45<sub>1</sub>ா
46
 47Fvoid LCD_Print_Char(char c){
4\,8LATC \&= 0 \times F0;
49
50
            NOP() ;
51LATC | = (c & 0 \times F0) \implies 4;delay_us(1);
52
              \sqrt{\frac{1}{2}} *Send higher nibble of data first to PORT*/
53
54
            LATC | = LCD_RS;
55
            NOP() ;
            LCD Pulse Enable ();
56
57
              \overline{\text{delay\_us}}(1) ;
            LATC \overline{\text{a}} = 0 \times F0;
58
                                                                       74
59
            NOP() :
                                                                             Hvoid LCD Clear () {
60
            LATC | = (0 \times 0F \& c);75
                                                                                     LCD Command (CLEAR DISPLAY) ;
61\,\text{delay} us (1);
                                                                                     ^\text{delayms(2)}76
62
            LCD Pulse Enable () ;
                                                                       77
                                                                              L 3
            \sqrt{\text{delay\_us}(1)} ;
63
                                                                        78
64
                                                                        79
65 LELCD Update W Cursor () {
66
                                                                        80
81
                                                                              \mathsf{L}_168
            for(int i = 0; i < len; i++){
    自
                                                                        82
69
                LCD Print Char(S[i]);
                                                                        83
                                                                            □ □LCD Update () {
70
                 delay_us(50) ;
7\sqrt{1}84
            Ï
72 \quad \downarrow85 \downarrow
```
 $0x10$ 

 $0x08$ 

 $0x04$ 

 $0x20$ 

 $0x10$ 

 $0x08$ 

 $0x04$ 

 $0x40$ 

 $0x10$ 

 $0x07$ 

 $0x01$ 

<span id="page-38-0"></span>LCD.h

```
\Box/*
 \overline{c}* File: LCD.h
        * Author: Michael
 \overline{3}\overline{4}\sim 40\overline{5}* Created on February 5, 2021
      \lfloor \cdot \cdot \rfloor6\overline{6}\overline{7}8 E#ifndef LCD H
      |#define LCD H
 \overline{9}10<sup>1</sup>11 \theta#ifdef cplusplus<br>12 \thetaextern "C" {
13\,#endif14\,15\,#include <xc.h>
16#include <stdint.h>
17\,#define _XTAL_FREQ 64000000
18\,19
        #define LCD LINES 2
\overline{20}#define LCD WIDTH 16
21#define LCD_MAX_LINES 2<br>#define LCD_MAX_WIDTH 40
\begin{array}{c} 21 \\ 22 \\ 23 \end{array}\frac{23}{24}<br>25
        char LCD Buffer [LCD MAX LINES] [LCD MAX WIDTH];
2\sqrt{6}27
        //Start up the LCD
2\sqrt{8}\frac{1}{2}29
        //parameters
30
        //char config1 -> use macros under FUNCTION SET
31//char config2 -> use macros under DISPLAY CONTROL
32//char config3 -> use macros under ENTRY MODE
33
        \frac{1}{2}\frac{1}{34}void LCD_init(char, char, char);
35
36
       //Send a command to the LCD
37
        \frac{1}{2}38
       //parameters
39
       //uint8_t com -> macros are listed below
40 //
|void LCD_{command}(uint8_t);//Send a character to the LCD
                                                                                      83
      //parameters
                                                                                      84
                                                                                                #define CURSOR DISPLAY SHIFT
      //char c \rightarrow character to be sent to the LCD
                                                                                                #define DISPLAY SHIFT
                                                                                      85
      void LCD_Print_Char(char);
                                                                                      86
                                                                                                #define LEFT_TO_RIGHT
      //Sends multiple characters to the LCD
                                                                                      87
      //parameters<br>//char* S -> pointer of a string of characters to be sent to the LCD<br>//uint8_t len-> length of the string of character to be sent to the LCD
                                                                                      88
                                                                                                #define FUNCTION SET
                                                                                      89
                                                                                                #define DATA LINE 8BIT
                                                                                       90
                                                                                                #define DISPLAY 2 LINES
      void LCD_Print_String(char*,uint8_t);
                                                                                      91#define DOTS_5X10
      //Clears the LCD and sets the cursor to position 0
                                                                                      92
                                                                                      93
                                                                                                #define SET DDRAM
      void LCD\_Clear()94
      //sets the cure to a specified position [WIP]
                                                                                      95
                                                                                                #define LCD_RS
      //parameters
                                                                                      96
      //char x -> x coordinate of the new position<br>//char x -> y coordinate of the new position
                                                                                      97
                                                                                                #define LCD EN
                                                                                      98
                                                                                                #define LCD ADDR
      void LCD_Move_Cursor(char,char);
                                                                                      99
                                                                                      00.#define CLEAR DISPLAY
                                        0x01.01#define RETURN_HOME
                                         0x02.02#define ENTRY_MODE<br>#define INCREMENT_CURSOR<br>#define SHIFT_WITH_CHAR
\frac{75}{76}0\times04.03h#ifdef cplusplus
                                          0x0204| + \rangle\frac{77}{78}<br>\frac{79}{78}0x01.05-#endif
<sup>79</sup><br>
‡define DISPLAY_CONTROL<br>
#define CURSOR_ON<br>
#define CURSOR_DLINK<br>
#define CURSOR_BLINK
                                         0x080x04.060x02L#endif /* LCD_H */
                                                                                      .070 \times 01
```

```
#include "LED.h"
\vert 1 \vert\overline{2}3 Fvoid Reg_CLK(char addr){
 \overline{4}LATB | = \text{addr } \in \text{ADDR LINES};\overline{5}NOP() ;
           LATB \&= ADDR LINES;
 \epsilon\overline{7}NOP();
    \mathsf{L}_1\, 8\overline{9}10 Evoid LED init () {
11<sup>1</sup>sel = P25;12<sup>7</sup>Reg[0] = 0x00;13
          Reg[1] = 0x03;14
          Reg[2] = 0x00;15
16
           Reg Set (Reg[0], REG ADDR) ;
           Reg Set (Reg[1], REG ADDR+1);
17
18
           Reg_Set(Reg[2], LED_ADDR);
19
    \mathbb{L}20<sup>°</sup>2122 Fvoid LED Opp(char O, char A, char X, char addr) {
23<sup>°</sup>char k = Reg[addr - ADDR LINES];24k &= A;
25
           k = 0;26
           k \sim x;
27
          Reg[addr - ADDR_LINES] = k;28
          Reg Set (k, addr);
29
30 L3132 Evoid Out En () {
           char \overline{\text{addr}} = \text{REG ADDR} + (\text{sel}/2);
3334 白
           if(self 8 2){
35<sup>°</sup>LED_Opp(0x00,~0x00,LED_N25_ON | LED_N25_EN,addr);
36
               return;
37
           ł
38
           LED Opp(0x00,~0x00,LED P25 ON | LED P25 EN,addr);
39 L41\existsvoid Out Sel(){
42
           LED Opp(0x00, \sim(LED P25 SEL|LED N25 SEL), 0x00, REG ADDR + (sel/2));
43
            self+;
44self=4;45
            char addr = REG ADDR + (self/2);
46
            if(self2)E
47
                LED_Opp(LED_P25_SEL, ~0x00,0x00,addr);
48return;
49
            }
50
            LED Opp(LED N25 SEL, ~0x00, 0x00, addr);
5152
      L }
53
54
     Qvoid Reg Set (char r, char addr) {
55
            LATC \&= 0x00;56
            LATC |= r;57
            Reg CLK(addr);
58
            LATC = 0;
59
      L١
```
<span id="page-40-0"></span>LED.h

```
EV^*\mathbf{1}\overline{a}* File: LED.h
         * Author: Michael
 \overline{3}\sqrt{4}\rightarrow\overline{5}* Created on February 5, 2021
 \sqrt{6}\lfloor x \rfloor\overline{7}\qquad \qquad \boxplus#ifndef LED_H
 \, 8 \,\overline{9}#define LED H
10\,\begin{array}{c} 11 \\ 12 \end{array}\frac{1}{\sqrt{2}}#ifdef cplusplus
\begin{array}{c} 13 \\ 14 \end{array}\vdash \# \text{endif}15^{\circ}#include <xc.h>
\begin{array}{c} 16 \\ 17 \end{array}18\,void LED_init();
              void LED_Set(char, char);<br>void LED_Set(char, char, char, char);
19
20^{\circ}rac{20}{21}<br>22
              void Out_En();
23
              void OutSel();
\frac{24}{25}void Reg_Set(char, char);
2627
              #define LED ADDR 7
2829
              char Reg[3];
\frac{1}{30}char sel ;
31\,32
33
              #define LED P10 EN
                                                  0x01#define LED_P10_SEL<br>#define LED_P10_ON
\frac{34}{35}0x020x0436
              #define LED_FIXED_EN<br>#define LED_FIXED_SEL
37
                                                  0x8038
                                                  0x40\text{\#define LED\_FIXED\_ON}39
                                                  0x204\,04\,1#define LED_P25_EN
                                                  0x01#define LED_P25_SEL<br>#define LED_P25_ON
420x0243<sup>°</sup>0x0445
                 #define LED N25 EN
                                                        0x8046
                 #define LED_N25_SEL
                                                       0x4047\,#define LED N25 ON
                                                       0x2048
 49
                 #define P10
                                            \overline{0}50#define FIXED
                                           \overline{1}51#define P25
                                            \overline{a}52#define N25
                                            \mathbf{3}53
 54
                 #define REG_ADDR 5
 55
                 #define ADDR LINES 0x07
 56
 57
 58
      \frac{1}{2}#ifdef cplusplus
 59
         \vdash }
 60
          #endif
 61
62 \downarrow #endif /* LED H */
```
#### <span id="page-41-0"></span>PowerSupply.c

```
#include "PowerSupply.h"
\overline{1}\overline{c}3 Evoid powerSupply_init (){
               \begin{aligned} \n\text{Supply[0]} &= 0; \\
\text{Supply[1]} &= 0; \n\end{aligned}\overline{4}5<sup>1</sup>\sqrt{6}Supply[2] = 0;\mathsf{L}_1\overline{7}8<sup>1</sup>910 Evoid SupplyDisplay(char* ch){<br>11 E if(sel == 1){<br>12 E if(Reg[0]& LED_FIXED(
                      if(\text{Reg}[0] & \text{LED}[\text{FXED}]\text{ON}){
13<sup>°</sup>sprintf(ch, "+5V; 'ON");
14\,}else{15<sub>1</sub>sprintf(ch, "+5V:OFF");
16\mathbf{F}17\,return;
18Ä.
               float k;
19
               if(self == 0)20<sub>2</sub>₿
                      sprintf(ch, "+10V: ");
21\,k = 0.7*(10010/((Supply[0]*(625/8)) + 1000));22)else if(sel == 2){<br>sprintf(ch,"+25V: ");<br>k = 1.23*(17620/((\text{Supply}[1]*(625/8))+820));
23
24
25
26
                \text{else}27
                      sprintf(ch, "-25V:-");
28
                      k = 1.255*(17620/((Supply[2]*(625/8))+820));
29
                ÿ.
30<sup>°</sup>sprintf(ch+6,"%6.2f'',k);
31 \mid \cdot \mid
```
<span id="page-42-0"></span>PowerSupply.h

```
\begin{array}{c|c} 5 & \star \end{array} Created on February 5, 2021
 7<sup>7</sup>8 日#ifndef POWERSUPPLY H
 10<br>
11 \theta #ifdef colusplus<br>
12 \theta =extern "C" {<br>
13 \theta +endif
14#include <xc.h>
15<sup>-</sup>16#include <stdio.h>
            #include "LED.h"
17<sup>7</sup>#include "LCD.h"
18
19
20<sub>o</sub>void powerSupply_init();
\begin{array}{c} 21 \\ 22 \end{array}short Supply[3];
23<sup>°</sup>24void SupplyDisplay(char*);
25<sup>°</sup>26
27
28 \frac{1}{2}#ifdef _cplusplus
29 - \frac{1}{29}<br>30 +\text{endif}31 \left[\begin{array}{ccc} 31 & 1 \\ + \text{endif} & \text{/* POWERSUPPLY_H * /} \end{array}\right]
```

```
1 #include "Rotary.h"
 \overline{2}3 Qvoid Rotary_init(){
 \overline{4}5<sup>1</sup>TRISA
                      | = 0x03;\sqrt{6}ANSELA \&= \sim 0 \times 03;
 \overline{7}WPUA   = 0x03;\overline{8}9TotalRotation = 0;
10<sup>°</sup>prevRState = PORTA \alpha 0x03;
1112 \downarrow }
13<sup>°</sup>1415 Eint Rotary Change () {
16int result = 0;
17 申
           if (TotalRotation >= NPerCycle) {
18result = TotalRotation/NPerCycle;
19
                 TotalRotation %= NPerCycle;
20 -\mathbf{r}21 申
           else if (TotalRotation < 0) {
22<sup>2</sup>23<sup>°</sup>result = ((\text{TotalRotation} + 1) / \text{NPerCycle}) - 1;24TotalRotation -= result * NPerCycle;
25
            \mathbf{F}26<sup>°</sup>return result;
27<sup>°</sup>\Box28
29 Evoid Rotary Update () {
30<sup>2</sup>31int new State = PORTA \epsilon 0x03;
32<sup>2</sup>33 白
            if (new State == 0 & a prevRState == 2) {
34
                 TotalRotation++;
35
            \mathbf{r}36 白
           if (new State == 2 & a prevRState == 0) {
37
                 TotalRotation--;
38
            \mathbf{H}39
           prevRState = newState;40 \downarrow }
```

```
Rotary.h
```

```
<u> Tanzania (</u>
 1 \Box/*
  2<sup>7</sup>* File: Rotary.h
  3<sup>7</sup>* Author: Michael
          \star45 \begin{array}{|c|c|c|c|}\n\hline\n\text{*} & \text{created on February 5, 2021}\n\hline\n\text{6} & \text{1} & \text{2} & \text{3} \\
\hline\n\end{array}7<sup>1</sup>8 □#ifndef ROTARY H
 9 | \#define ROTARY H10<sup>-1</sup>11 \frac{1}{\sqrt{2}} = 11 \frac{1}{\sqrt{2}} = 12 \frac{1}{\sqrt{2}} = 12 \frac{1}{\sqrt{2}} = 12 \frac{1}{\sqrt{2}} = 12 \frac{1}{\sqrt{2}} = 12 \frac{1}{\sqrt{2}} = 12 \frac{1}{\sqrt{2}} = 12 \frac{1}{\sqrt{2}} = 12 \frac{1}{\sqrt{2}} = 12 \frac{1}{\sqrt{2}} = 12 \frac{1}{\sqrt{2}} = 12 \13 |#endif
1415
         \parallel#include <xc.h>
16#include "Rotary.h"
1718
         \vert void Rotary init();
19
         int Rotary Change ();
20
         \sqrt{\text{void Rotary Update()}}2122
23
         volatile int TotalRotation;
24
         volatile char prevRState;
25
26
         #define NPerCycle 24
27
28
29
30
3132 \frac{1}{2}#ifdef cplusplus
33 \pm 134
       |\nparallel#endif
35
36 \downarrow#endif /* ROTARY H */
```
#### <span id="page-45-0"></span>5.4.6 Appendix VII - Enclosure

The enclosure was designed to be 3D printed for efficiency and to allow the IO to be organized. The enclosure was designed in five parts to allow the user easy access to build the product. The first part is the base which has two of the walls attached to it, which has cuts into it to allow airflow for cooling. The base also has five pegs where the PCB will be installed. Lastly, the base has slots for the front, back, and top panels. The next part of the enclosure is the front panel. This part has slots for the IO components to be inserted and also has slits to be inserted into the base.

The next piece of the enclosure is the back panel, which is attached to the base using the slits on the sides of the part. The back also has a cut for the power cable to attach to the transformer. The top part is simply used to close off the inside of the power supply. It slides into the slots on the top of the base and is held in place by two locks. The locks are designed to be inserted into the slits on the sides to keep the top from moving forward or backward.

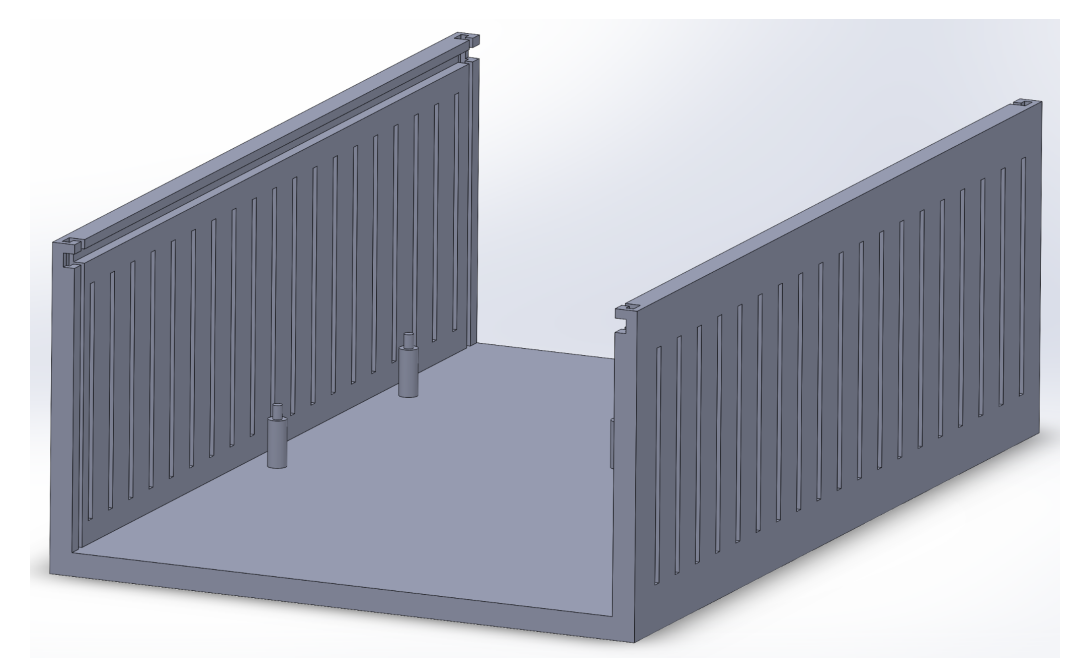

<span id="page-45-1"></span>**Base of the Enclosure**

<span id="page-46-0"></span>**Front of the Enclosure**

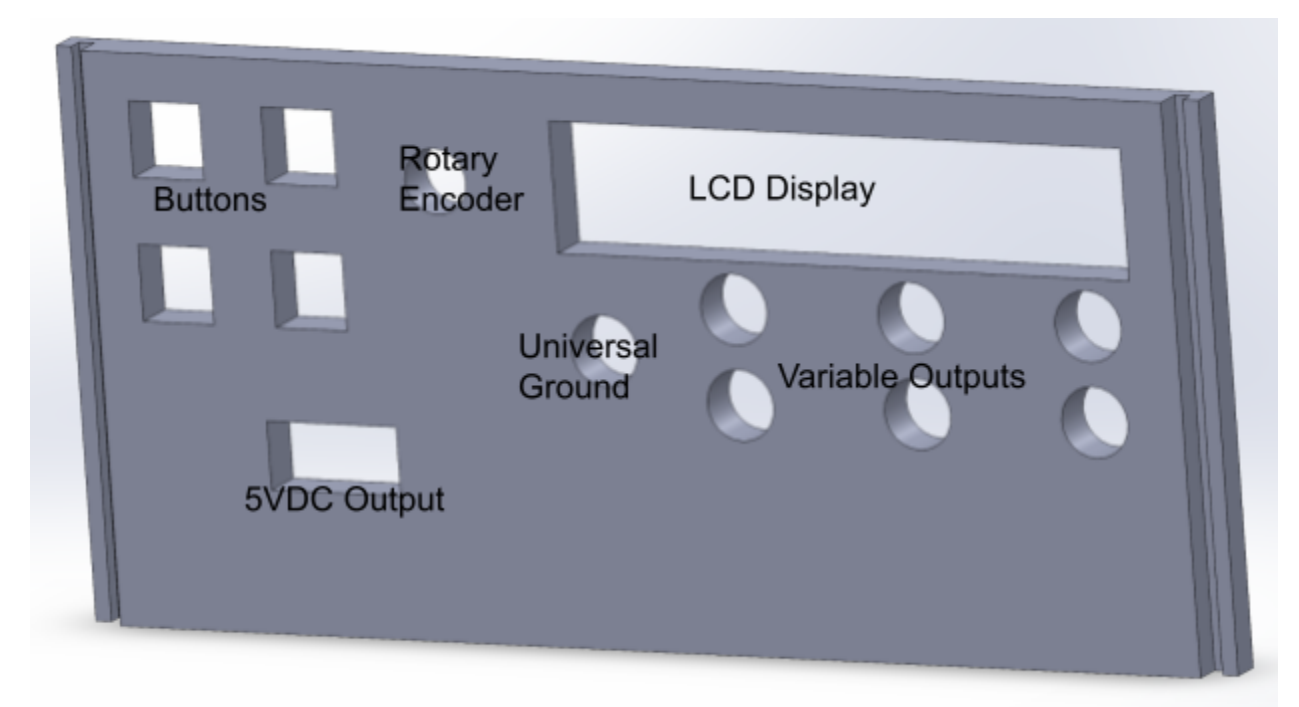

<span id="page-46-1"></span>**Back of the Enclosure**

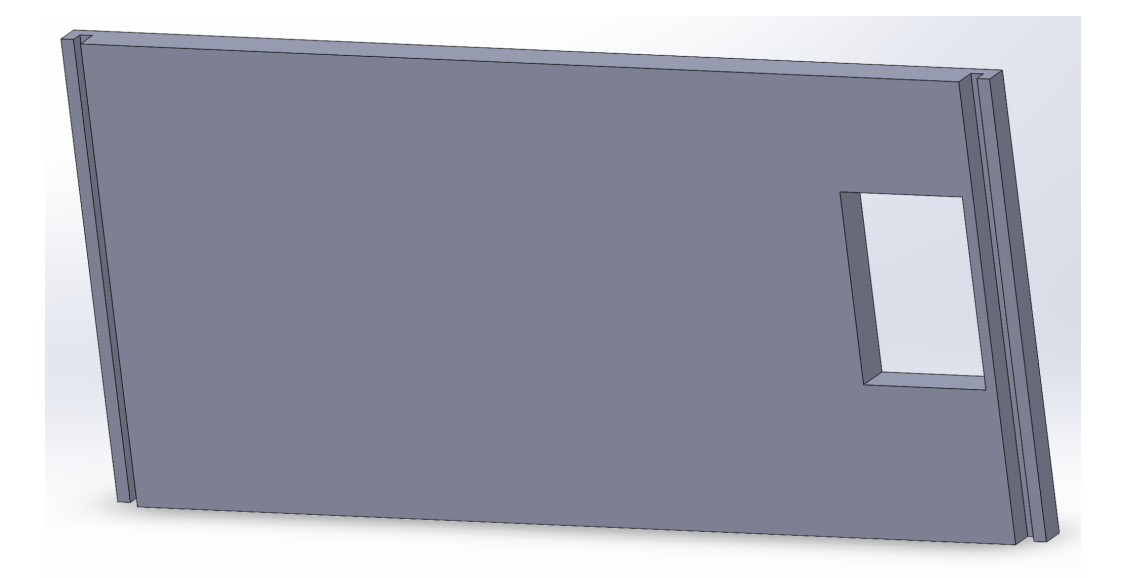

<span id="page-47-0"></span>**Top of the Enclosure**

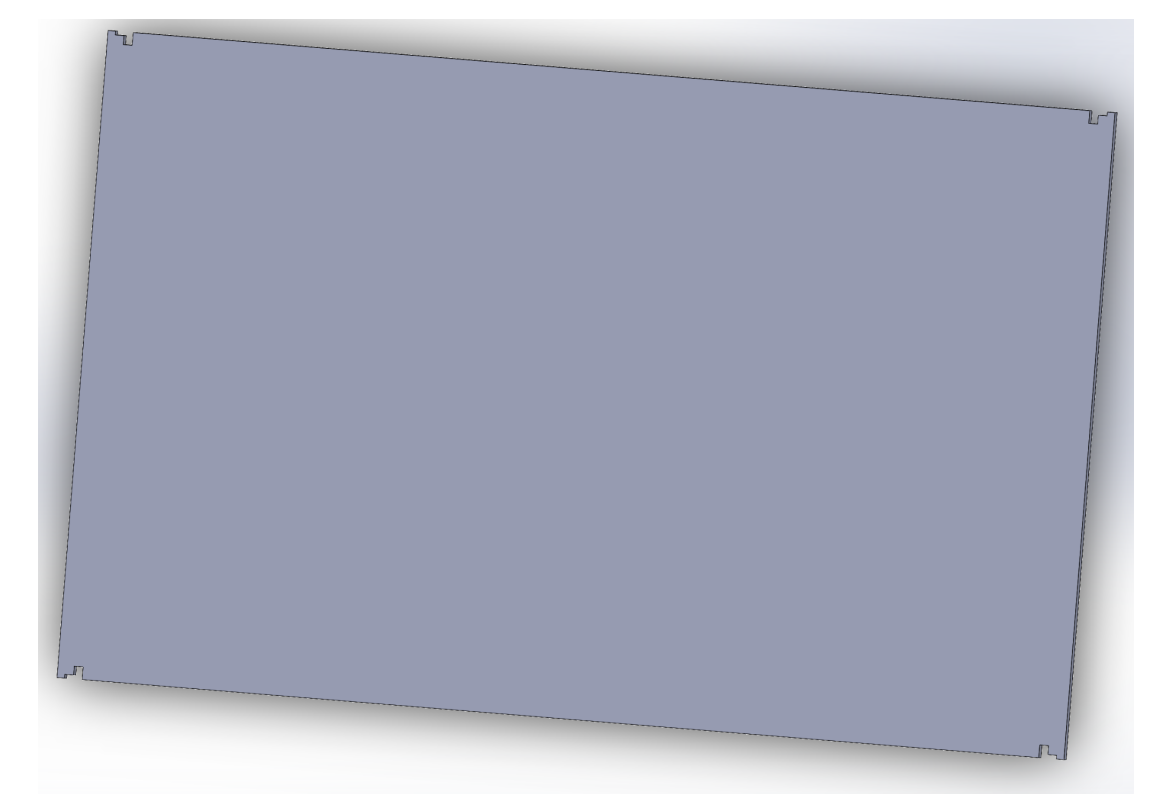

<span id="page-47-1"></span>**Lock for the Enclosure**

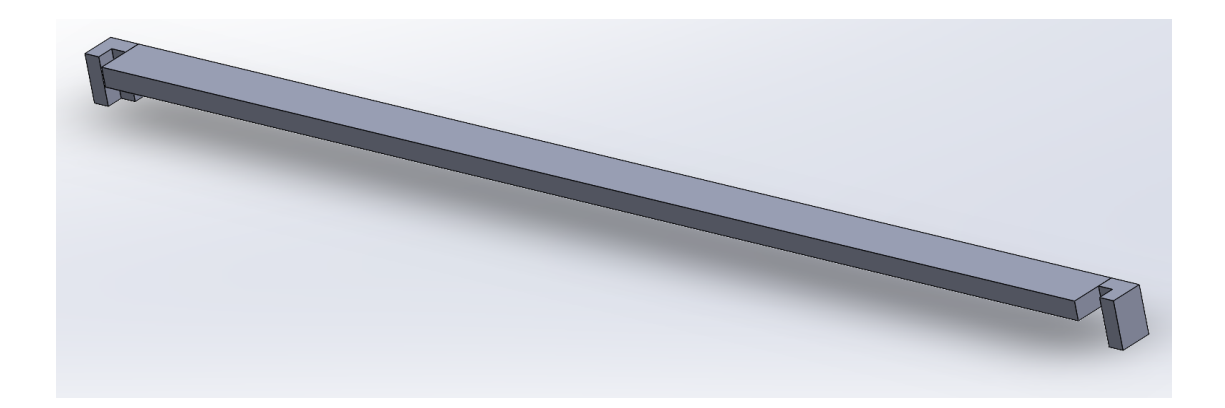

# <span id="page-48-0"></span>**Enclosure Model without Top**

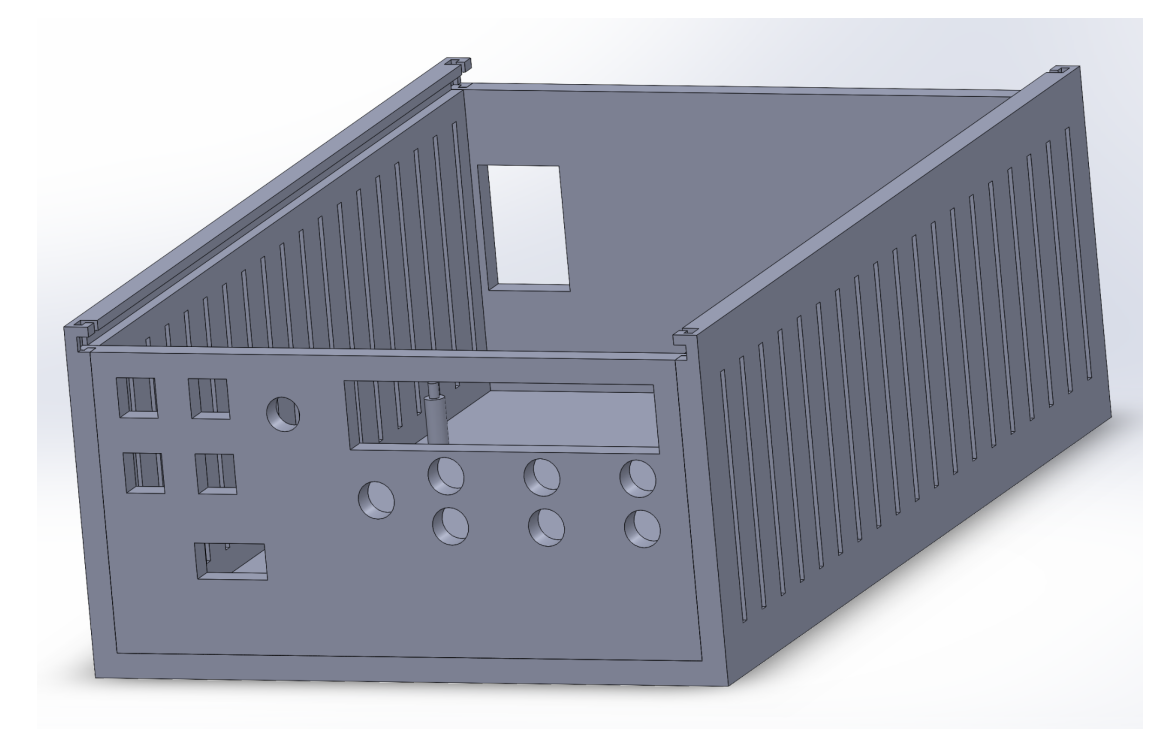

# <span id="page-48-1"></span>**Complete Enclosure Model**

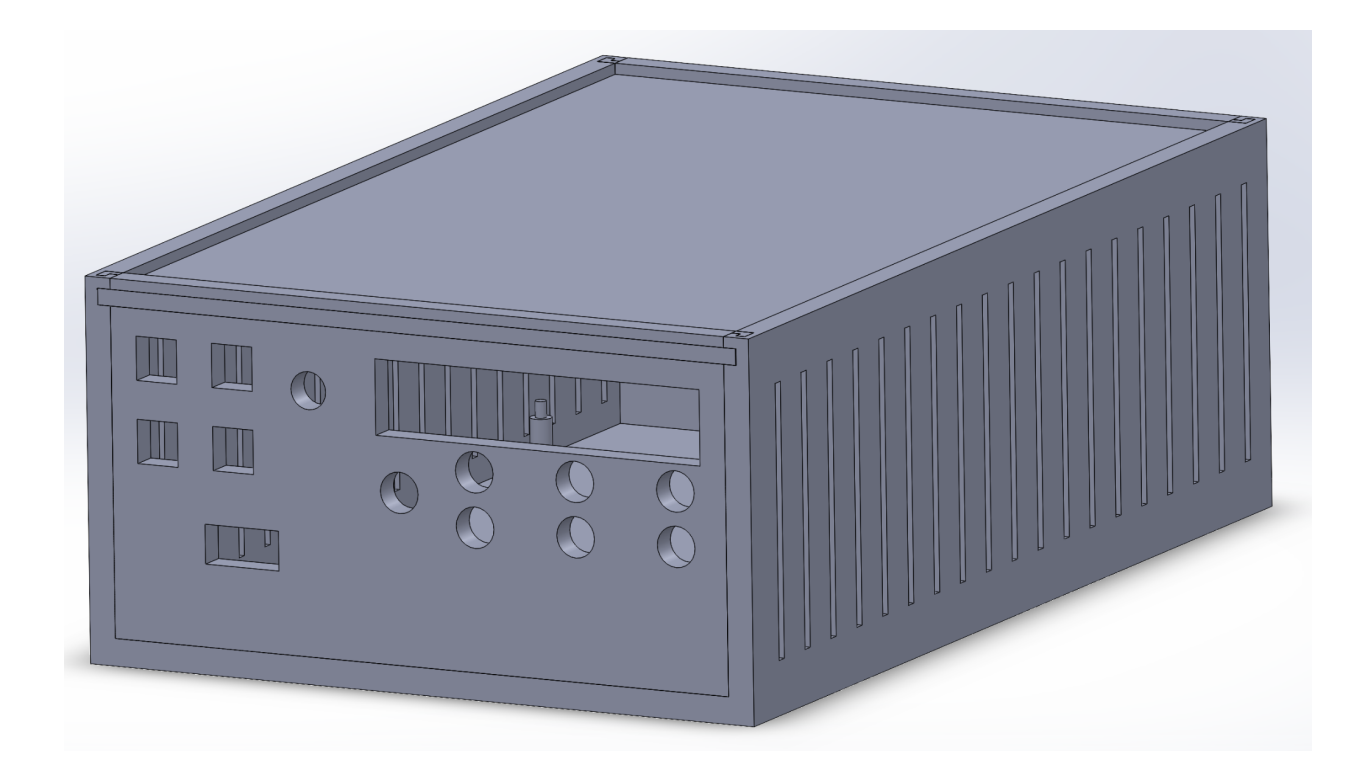